# .NET/C++ 개발자를 위한 ATS 라이브러리

# Version 1.6.1

2015. 2. 12

목차

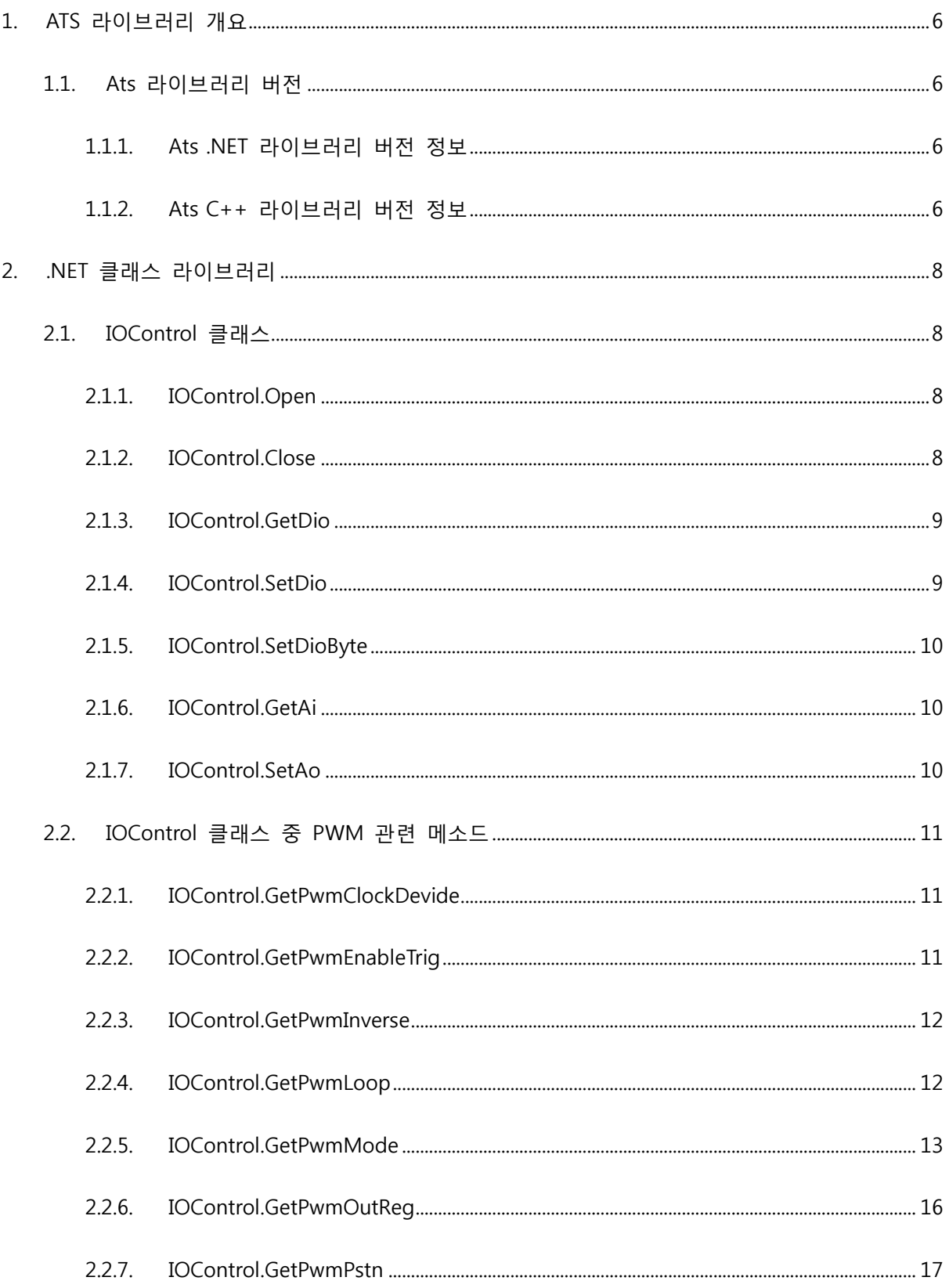

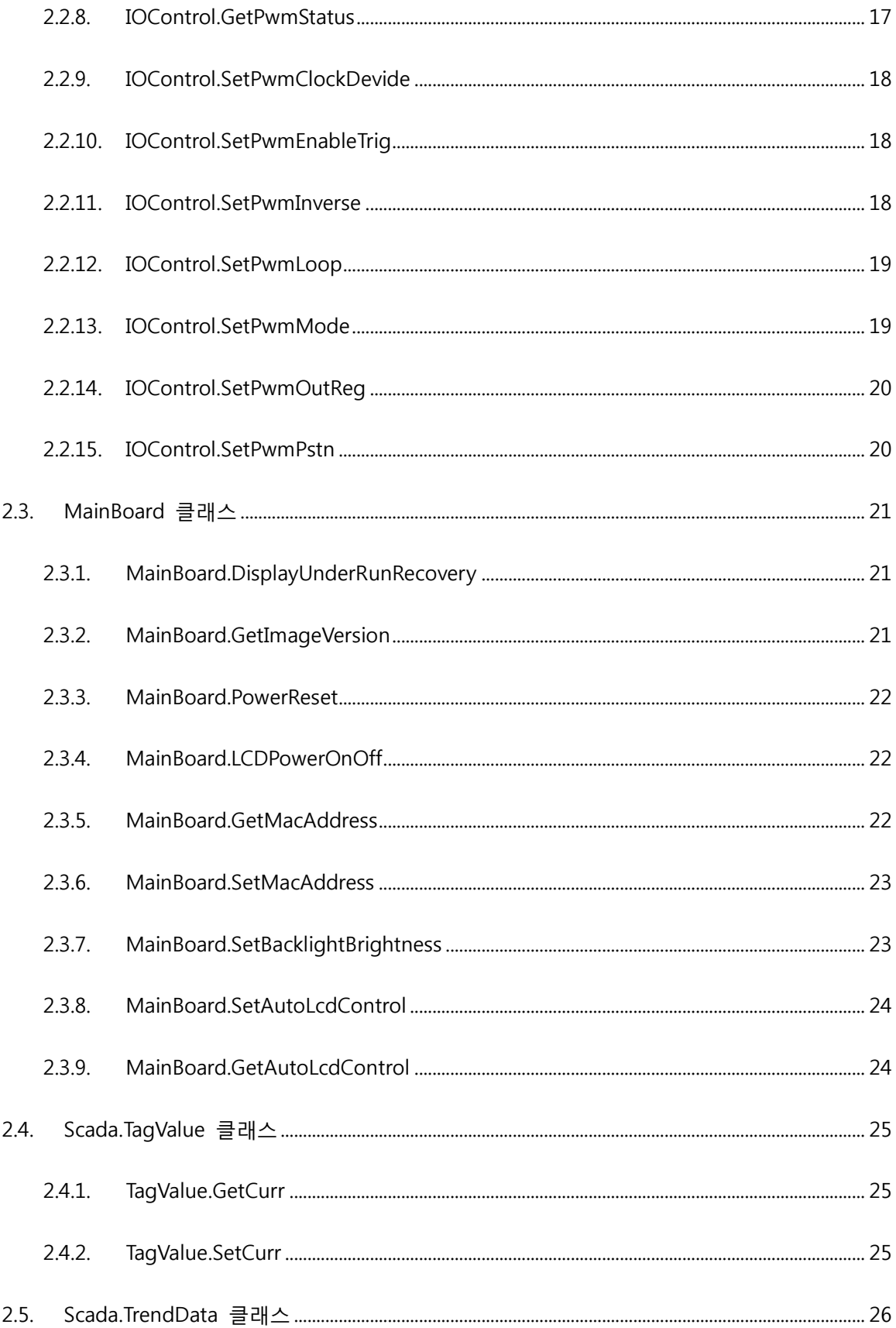

## .NET/C++ 개발자를 위한 ATS 라이브러리

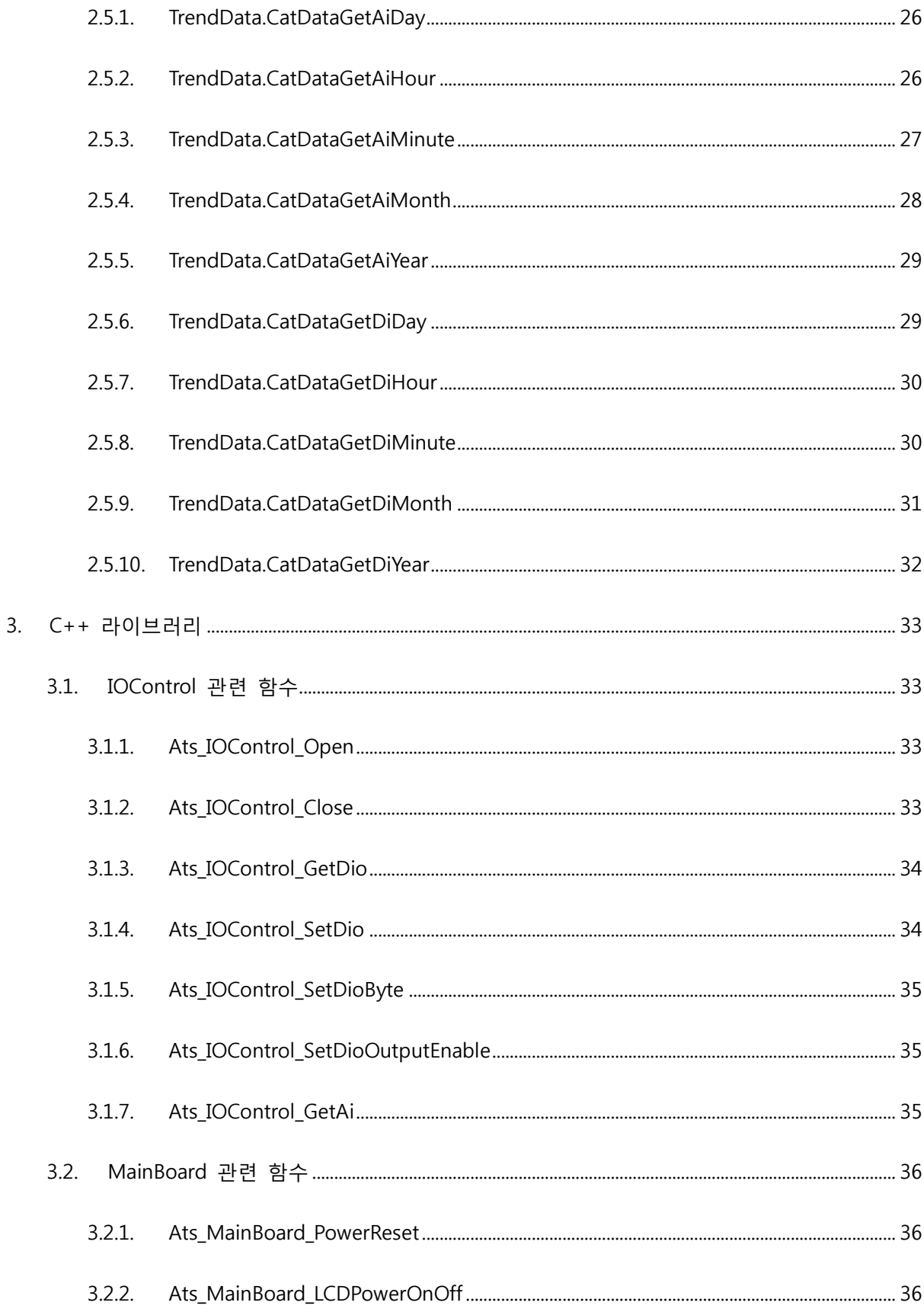

## .NET/C++ 개발자를 위한 ATS 라이브러리

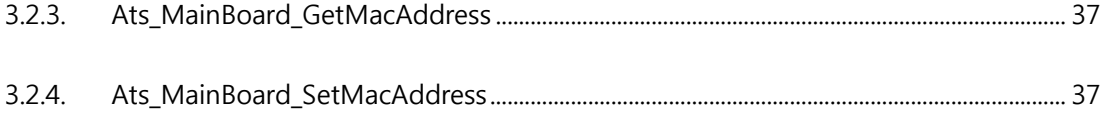

## <span id="page-5-0"></span>1. ATS 라이브러리 개요

Ats NET/C++ 라이브러리는 Autobase Touch Smart CE 장치에서 Visual Studio 2008에서 C++/C#.NET/Basic.NET 언어로 개발할 때 Ats 장치에 접근할 수 있는 클래스와 개발 시 유용한 클래스를 모아 놓았다.

<span id="page-5-1"></span>1.1. Ats 라이브러리 버전

ATS 라이브러리는 Ats .NET 라이브러리 / Ats C++ 라이브러리 두 가지의 종류가 있다.

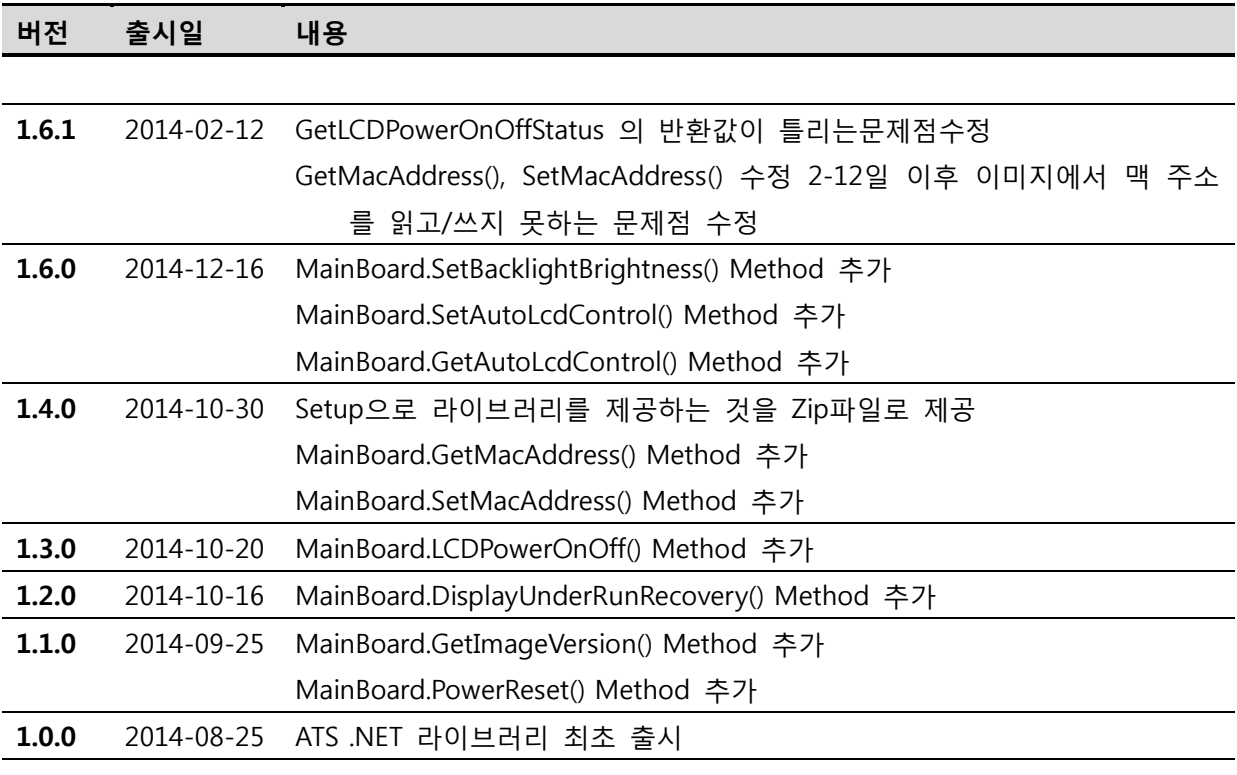

#### <span id="page-5-2"></span>1.1.1. Ats .NET 라이브러리 버전 정보

<span id="page-5-3"></span>1.1.2. Ats C++ 라이브러리 버전 정보

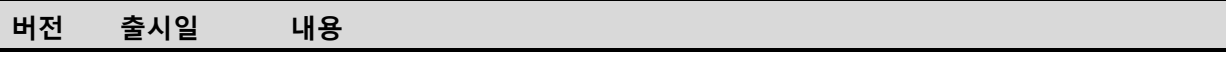

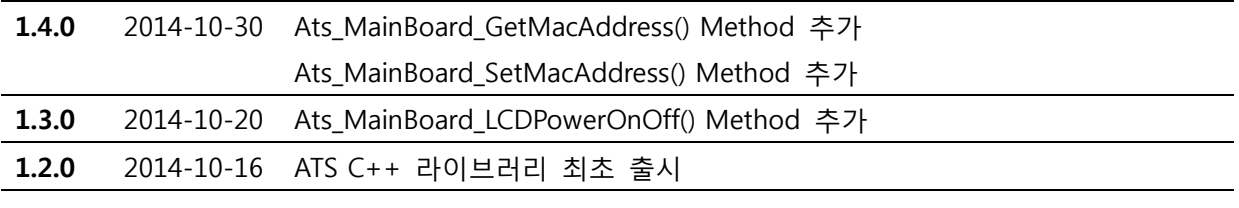

## <span id="page-7-0"></span>2. .NET 클래스 라이브러리

이 장은 Ats .NET 라이브러리를 클래스 별로 나누고 각 클래스에 속한 메소드의 사용법을 자세 하게 설명하였다.

<span id="page-7-1"></span>2.1. IOControl 클래스

Extension I/O 보드를 제어하기 위한 기능들이 모여 있다. (Ats 1.6 이전 버전에서는 이 클래스를 사용하려면 ATS기기의 실행파일 폴더에 AtsCppUD\_?\_?.DLL 파일을 복사해 주어야 한다. Ats 라이 브러리가 AtsCppUD\_?\_?.dll 파일을 호출해서 사용하는 구조로 되어있다.)

#### <span id="page-7-2"></span>2.1.1. IOControl.Open

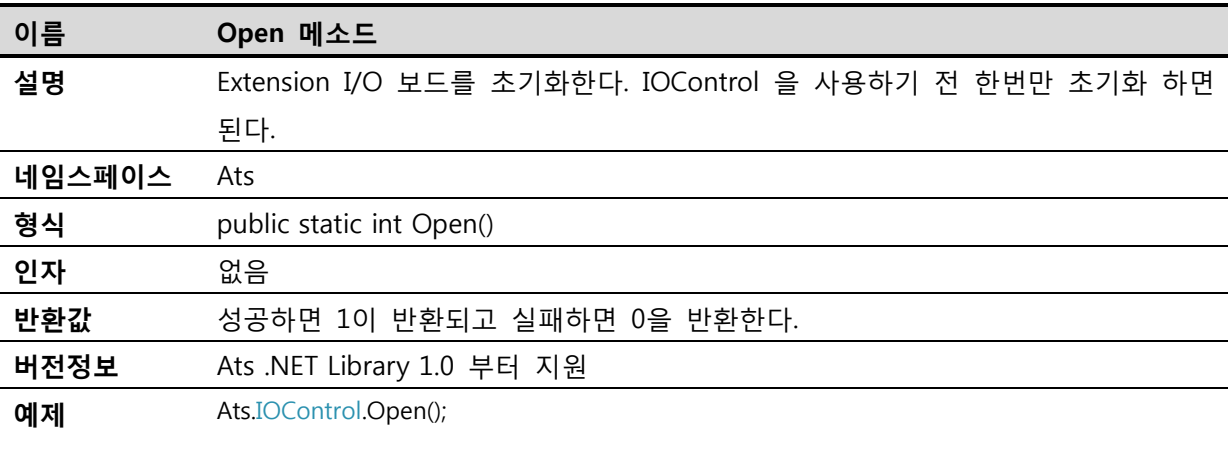

IOControl 클래스를 초기화한다.

#### <span id="page-7-3"></span>2.1.2. IOControl.Close

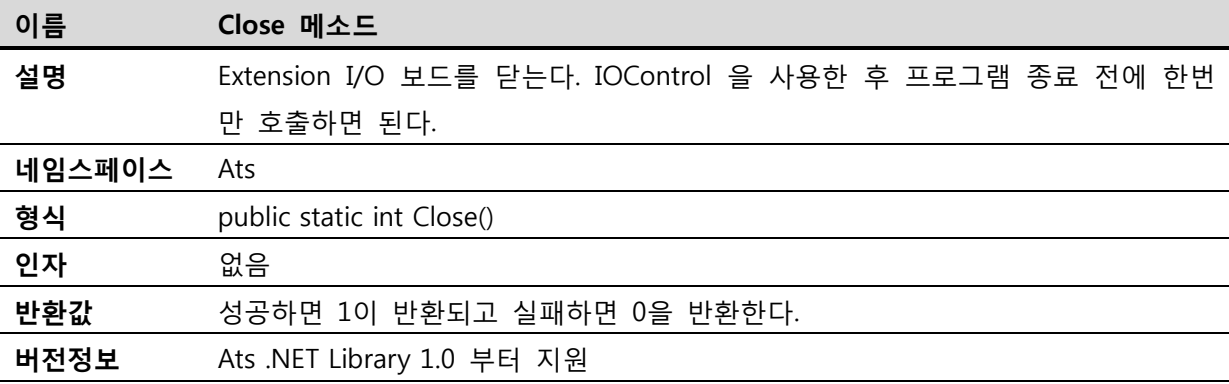

예제 Ats.IOControl.Close();

IOControl 클래스에서 사용된 모든 리소스를 닫는다.

#### <span id="page-8-0"></span>2.1.3. IOControl.GetDio

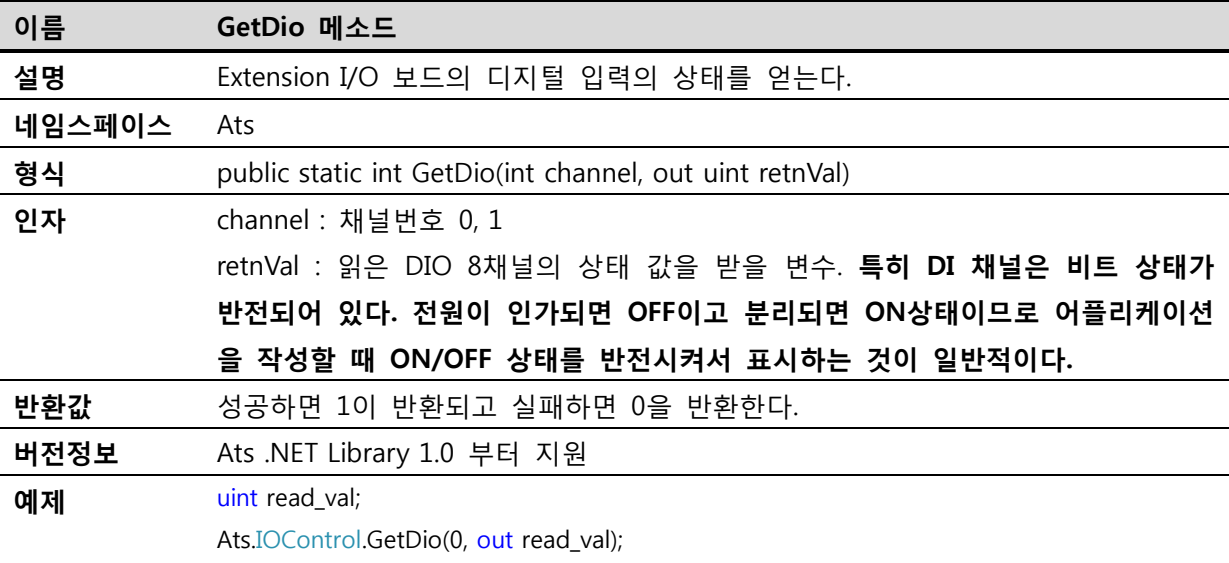

0번 채널의 DI 8채널값을 읽어온다.

#### <span id="page-8-1"></span>2.1.4. IOControl.SetDio

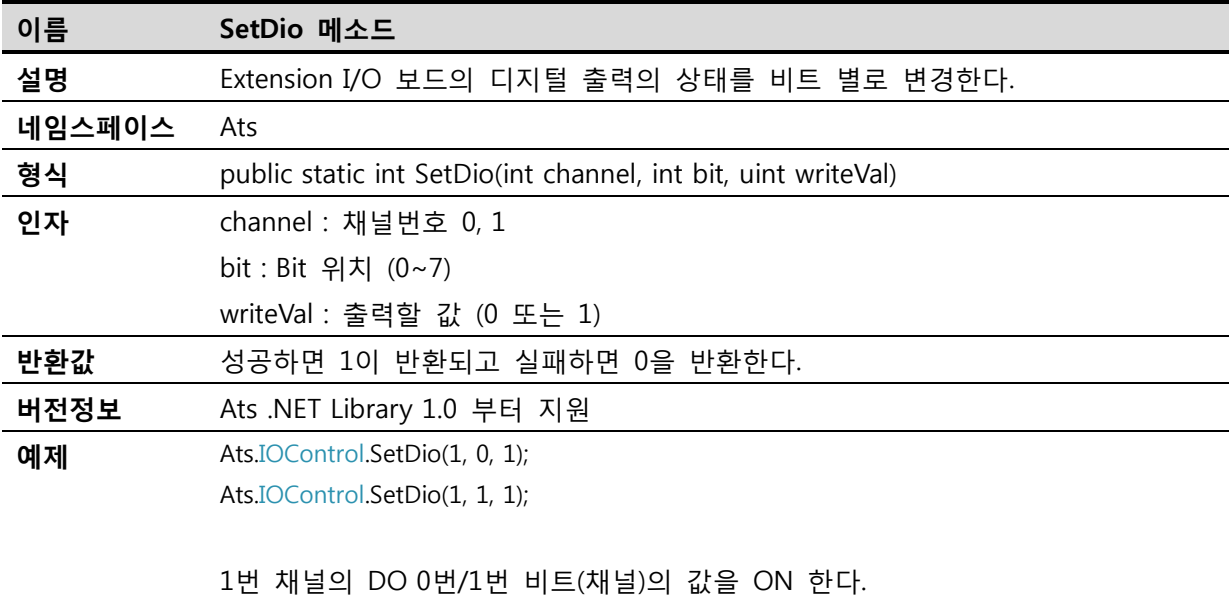

## <span id="page-9-0"></span>2.1.5. IOControl.SetDioByte

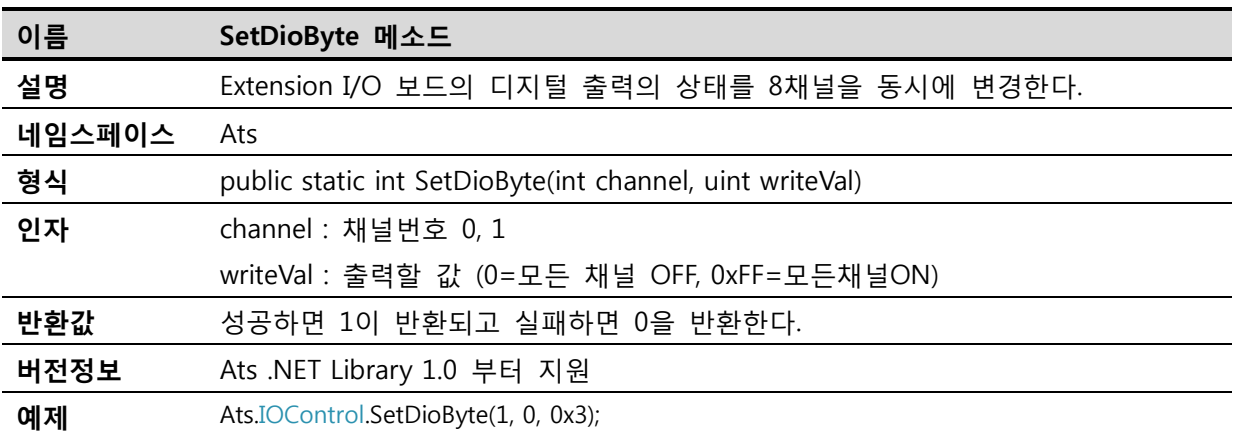

## 1번 채널의 DO 0번/1번 비트(채널)의 값을 ON 한다.

#### <span id="page-9-1"></span>2.1.6. IOControl.GetAi

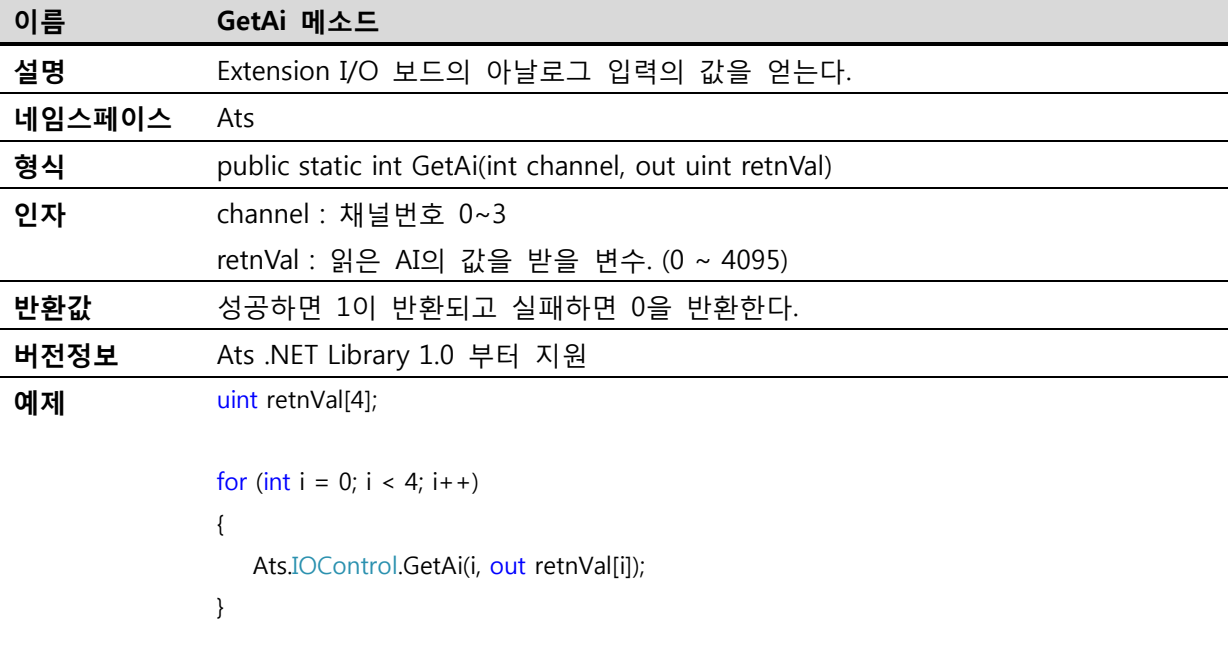

AI 0~3채널의 값을 읽어서 retnVal[]에 저장한다.

### <span id="page-9-2"></span>2.1.7. IOControl.SetAo

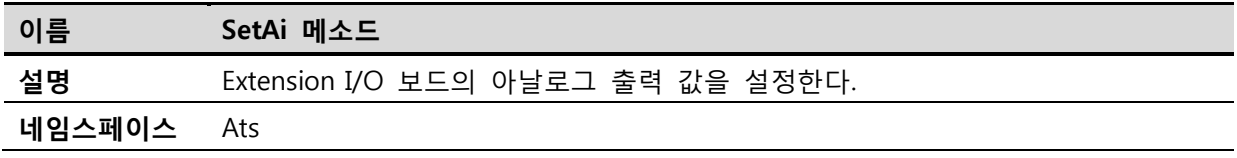

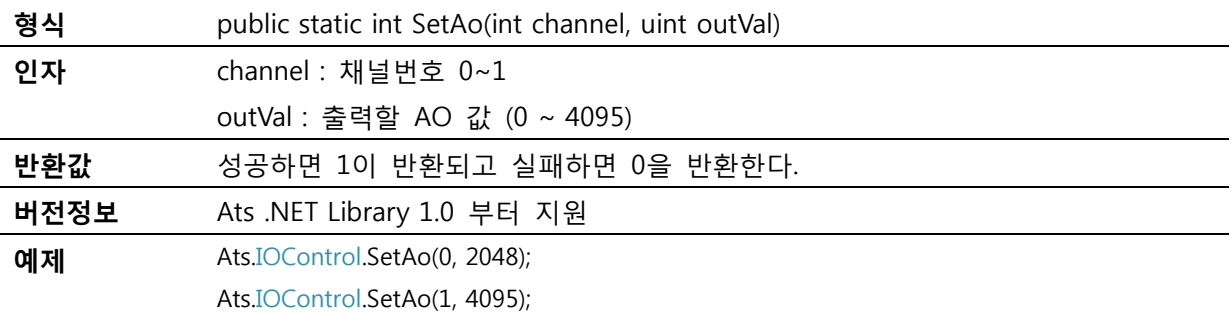

## AO 0번 채널값은 2048로 출력하고 1번 채널값은 4095로 출력한다.

<span id="page-10-0"></span>2.2. IOControl 클래스 중 PWM 관련 메소드

ATS Extension I/O 보드는 PWM (Pulse Width Modulation)을 2채널을 제공하고 있다.

#### <span id="page-10-1"></span>2.2.1. IOControl.GetPwmClockDevide

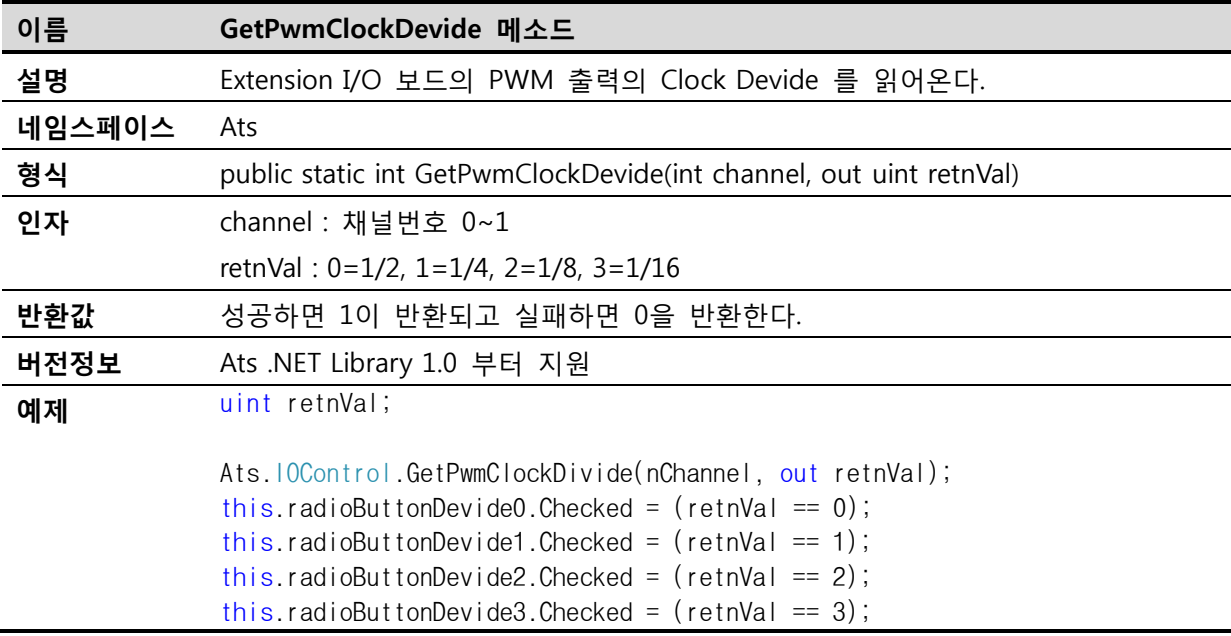

## <span id="page-10-2"></span>2.2.2. IOControl.GetPwmEnableTrig

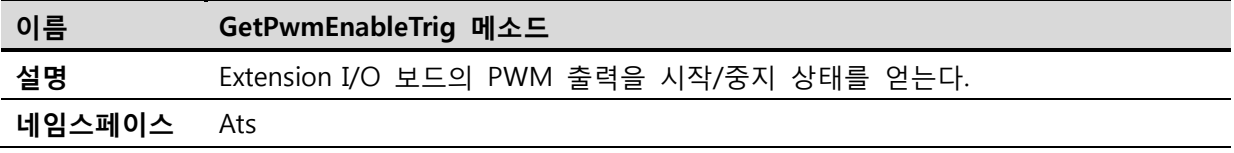

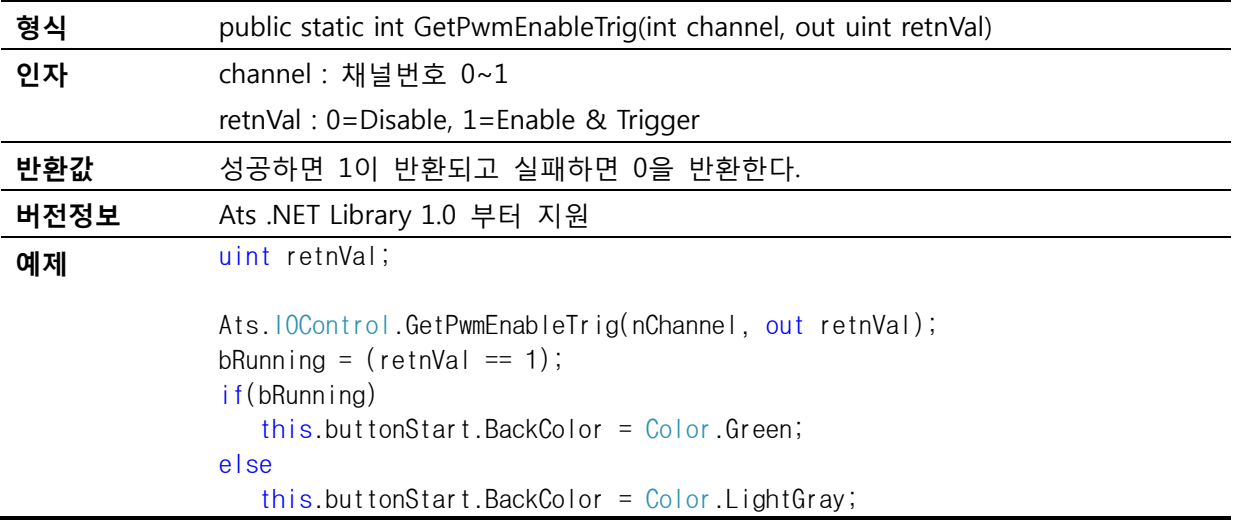

#### <span id="page-11-0"></span>2.2.3. IOControl.GetPwmInverse

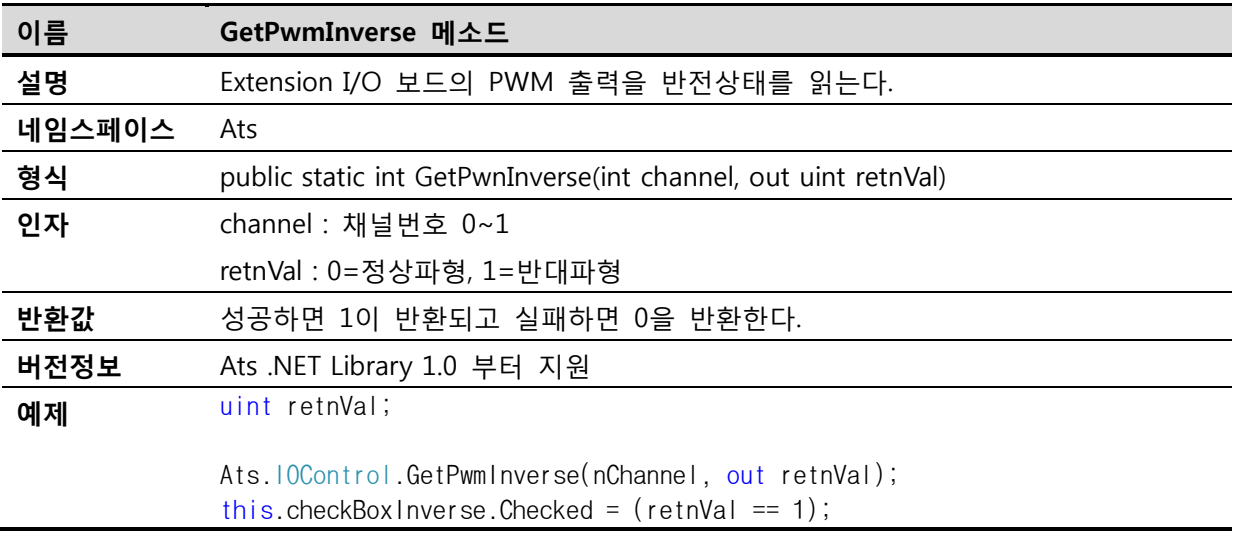

## <span id="page-11-1"></span>2.2.4. IOControl.GetPwmLoop

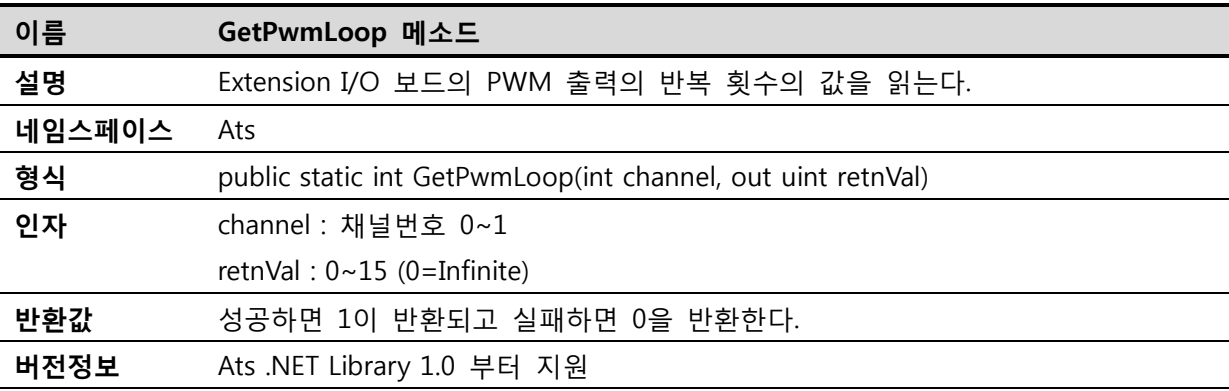

## 예제 uint retnVal;

Ats.IOControl.GetPwmLoop(nChannel, out retnVal); this.numericUpDownLoop.Value = retnVal;

#### <span id="page-12-0"></span>2.2.5. IOControl.GetPwmMode

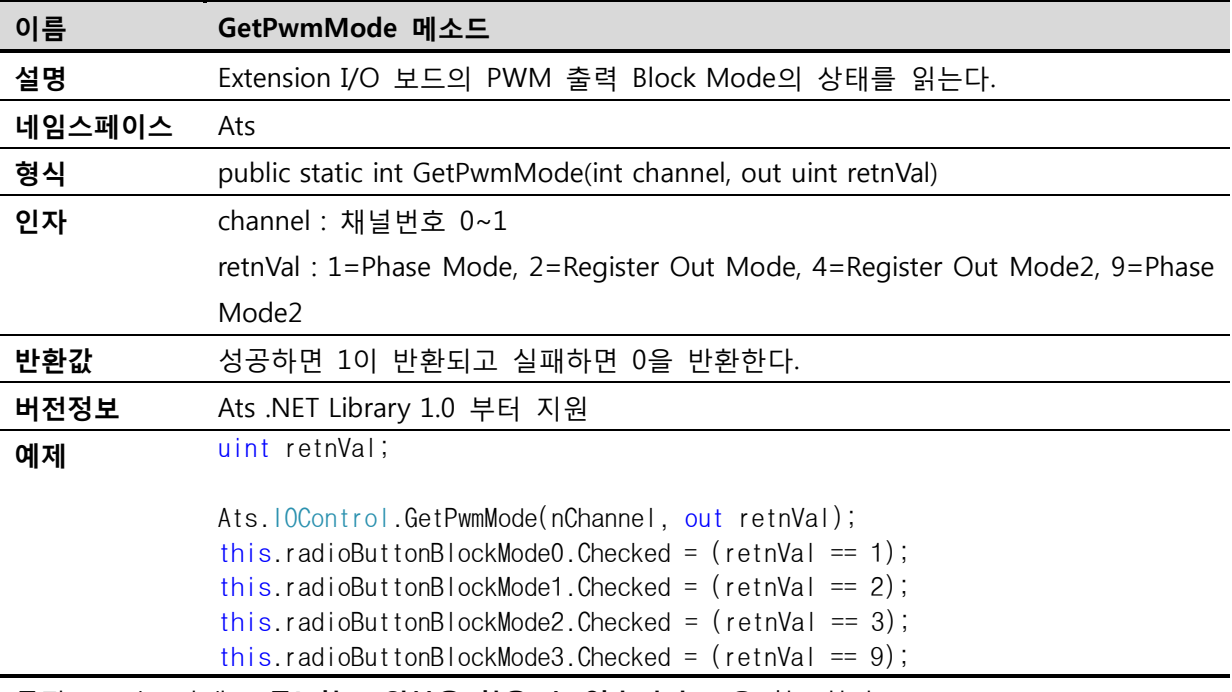

동작 모드는 아래 오류! 참조 원본을 찾을 수 없습니다.> 을 참조한다.

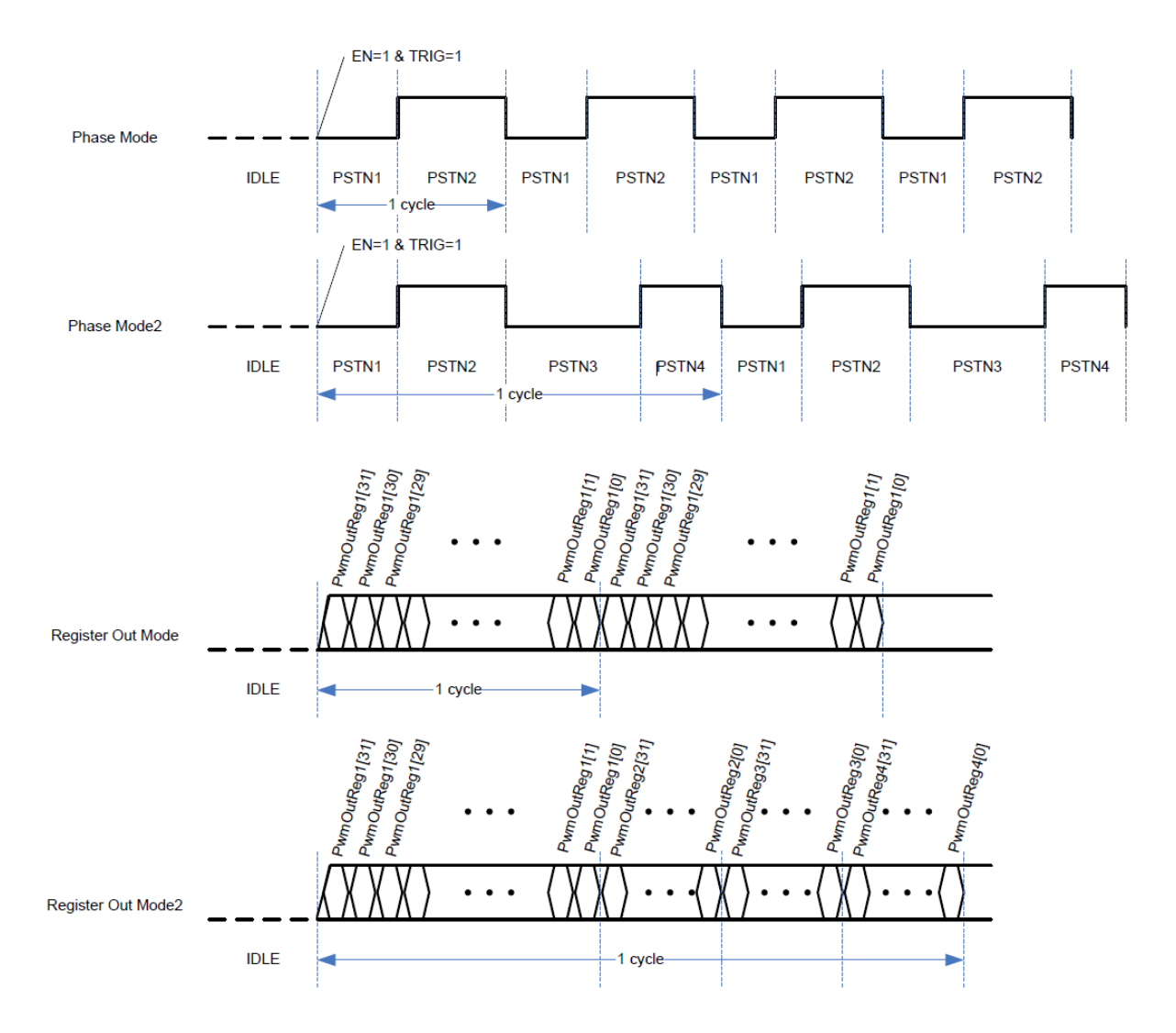

<그림 1> PWM 동작 모드

PSTN과 Devide를 적절히 조절하면 원하는 주파수의 파형을 얻을 수 있다. 주파수와 PSTN 길이 의 관계는 아래의 수식과 같다.

> PSTN Lengh = (Source Hz / Hz) \* ClockDevide Hz = (Source Hz / PSTN Length) \* ClockDevide PSTN Length = PSTN1+PSTN2 + [PSTN3+PSTN4] Source Hz = 24,000,000 Hz (24MHz)

PwmMode 를 Phase Mode(1) 로 하고 PSTN1=100 PSTN2=200 ClockDevide=1/2로 하면 Hz = (Source Hz / PSTN Length) \* ClockDevide 수식에 의해 (24,000,000 / (100+200)) \* (1/2) = 40,000 = 40KHz 의 파형이 [<그림](#page-14-0) 2> 와 같이 만들어 진다.

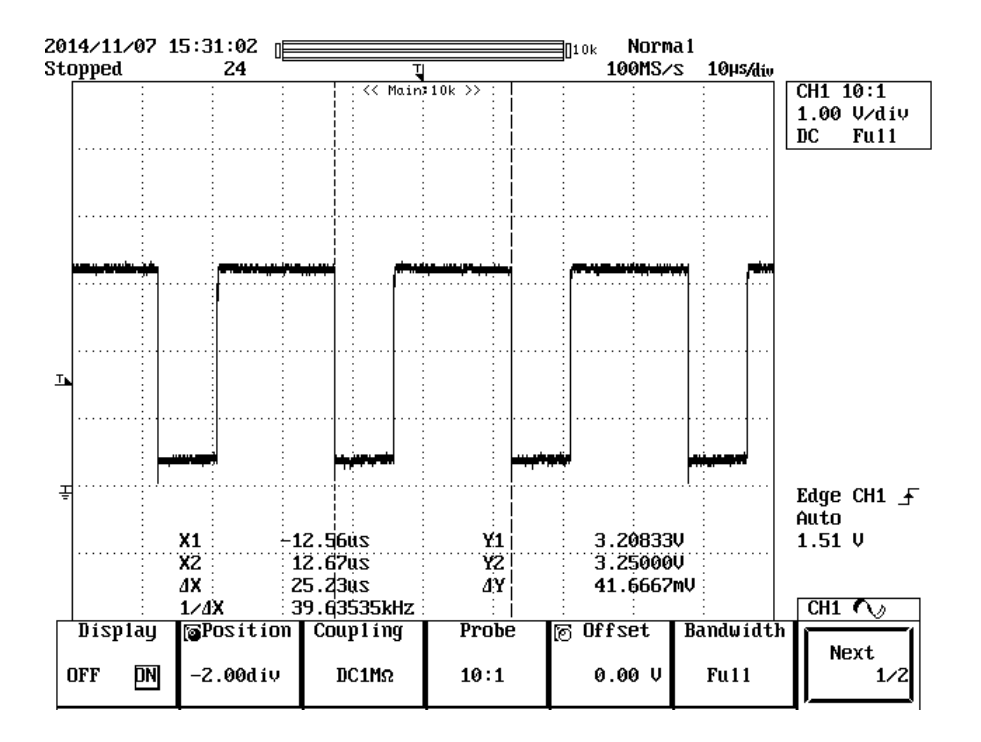

<그림 2> 40KHz의 PWM 파형

<span id="page-14-0"></span>또 PwmMode 를 Phase Mode(1) 로 하고 PSTN1=100 PSTN2=500 ClockDevide=1/2로 하면 Hz = (Source Hz / PSTN Length) \* ClockDevide 수식에 의해 (24,000,000 / (100+500)) \* (1/2) = 20,000 = 20KHz 의 파형이 [<그림](#page-14-1) 3>과 같이 만들어 진다.

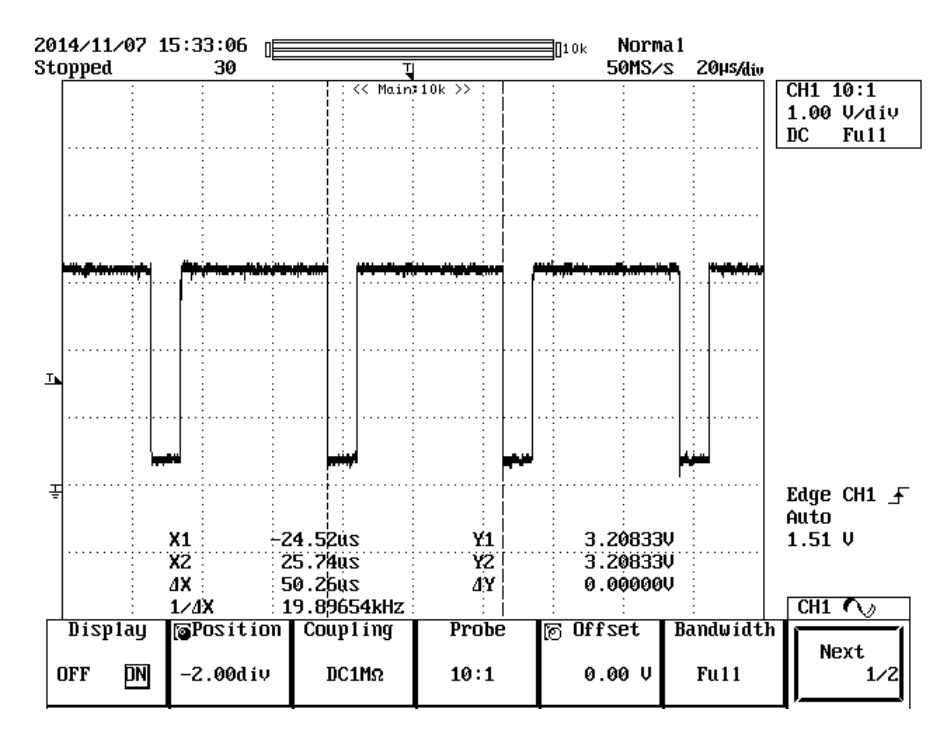

<span id="page-14-1"></span><그림 3> 20KHz의 PWM 파형

또 PwmMode 를 Phase Mode2(9) 로 하고 PSTN1=100 PSTN2=200 PSTN3=300 PSTN4=400 ClockDevide=1/2로 하면 Hz = (Source Hz / PSTN Length) \* ClockDevide 수식에 의해 (24,000,000 / (100+200+300+400)) \* (1/2) = 12,000 = 12KHz 의 파형이 [<그림](#page-15-1) 4>와 같이 만들어 진다.

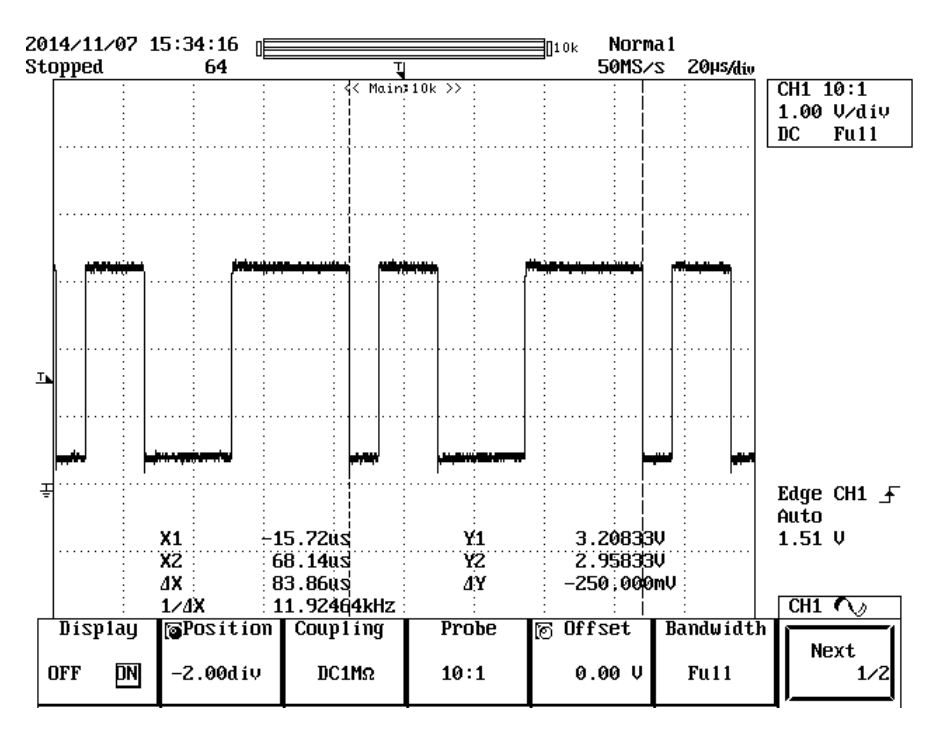

<그림 4> 12KHz의 PWM 파형

#### <span id="page-15-1"></span><span id="page-15-0"></span>2.2.6. IOControl.GetPwmOutReg

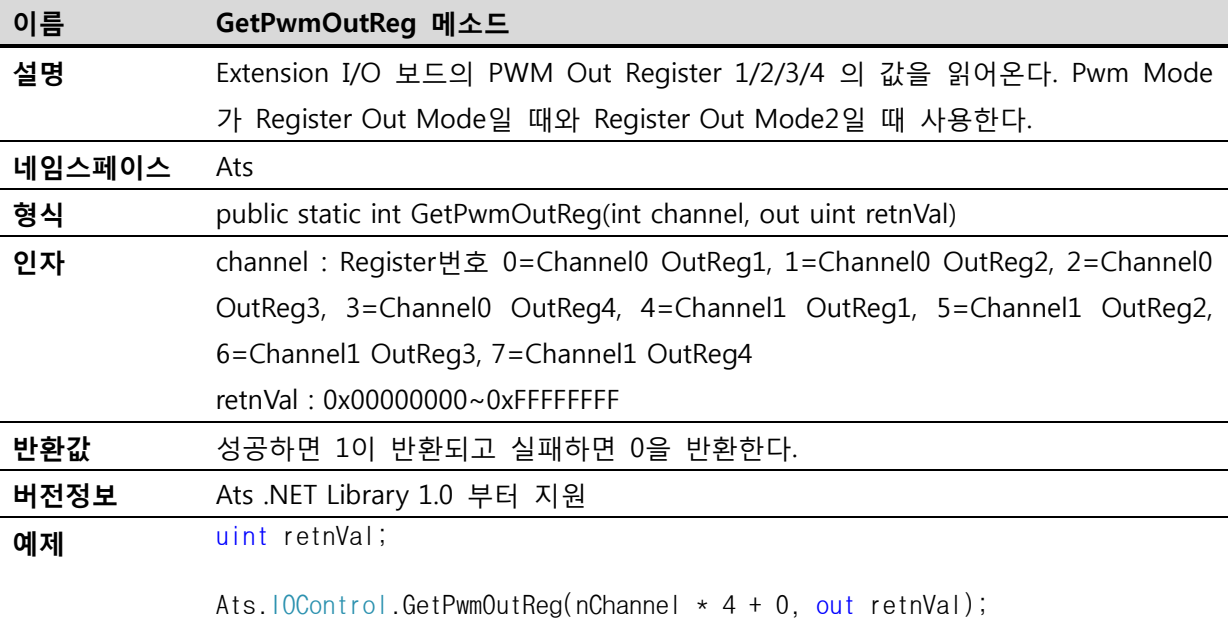

```
this.textBoxOutReg1.Text = String.Format("(0:X08]', retnVal);
Ats. IOControl.GetPwmOutReg(nChannel * 4 + 1, out retnVal);
this.textBoxOutReg2.Text = String.Format("{0:X08}", retnVal);
Ats.IOControl.GetPwmOutReg(nChannel * 4 + 2, out retnVal);
this.textBoxOutReg3.Text = String.Format("{0:X08}", retnVal);
Ats. IOControl.GetPwmOutReg(nChannel * 4 + 3, out retnVal);
this.textBoxOutReg4.Text = String.Format(^{\prime\prime}{0:X08}^{\prime\prime}, retnVal);
```
#### <span id="page-16-0"></span>2.2.7. IOControl.GetPwmPstn

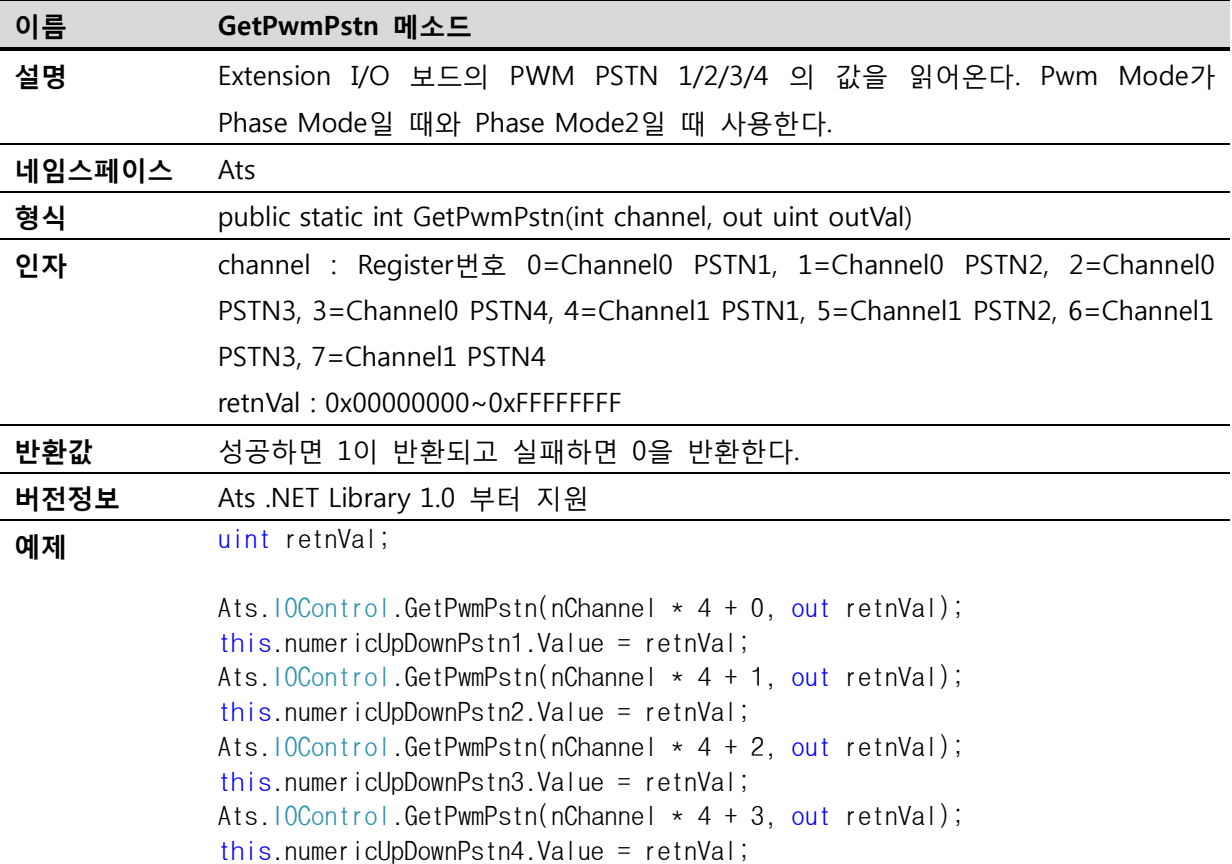

#### <span id="page-16-1"></span>2.2.8. IOControl.GetPwmStatus

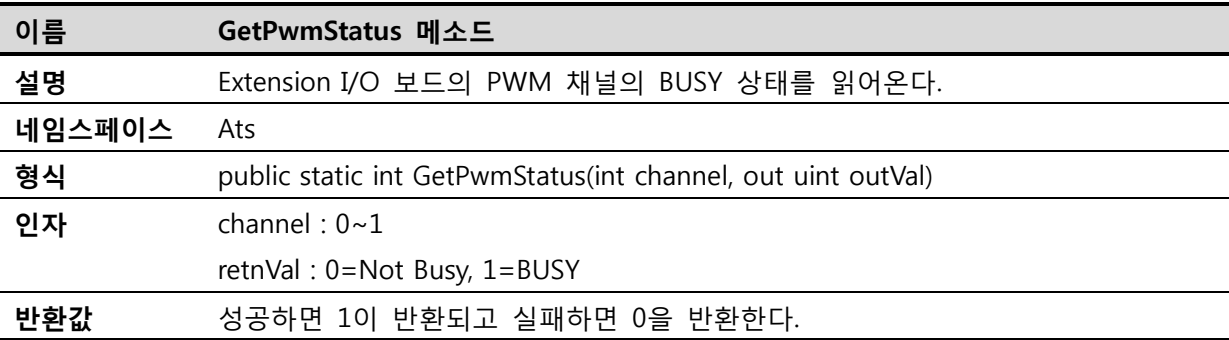

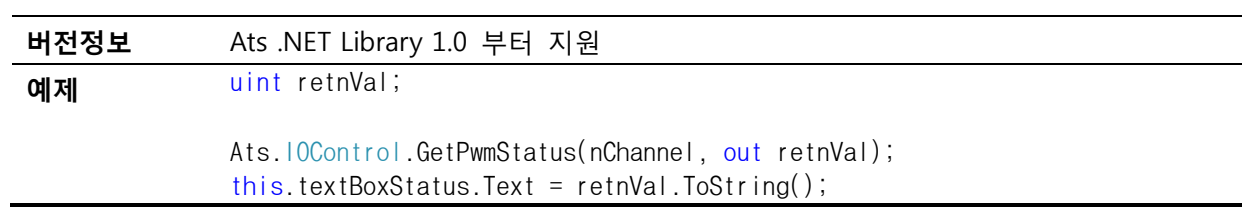

#### <span id="page-17-0"></span>2.2.9. IOControl.SetPwmClockDevide

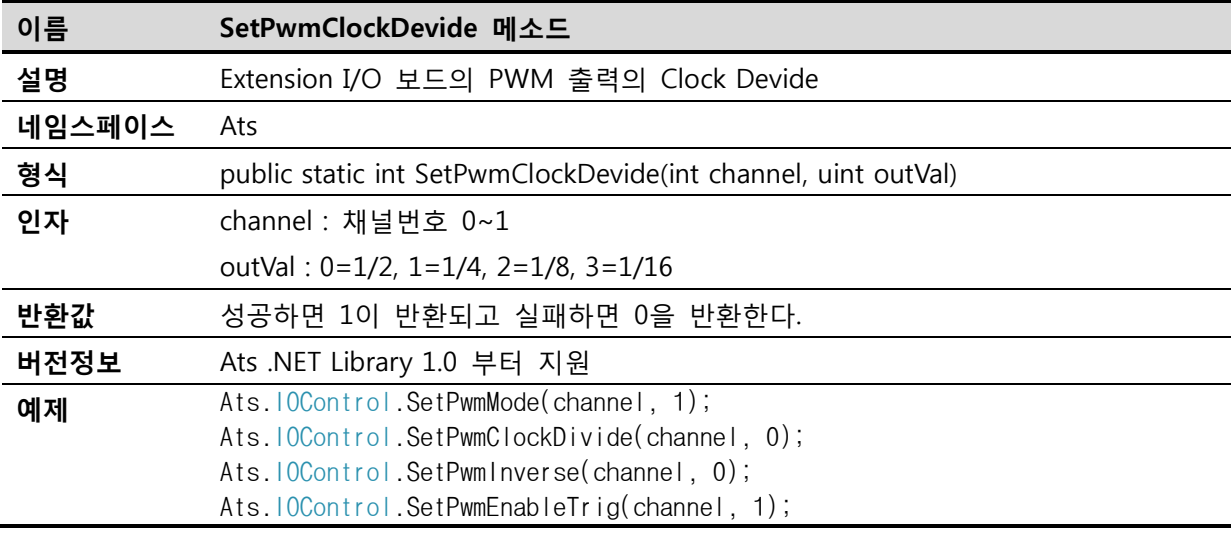

## <span id="page-17-1"></span>2.2.10. IOControl.SetPwmEnableTrig

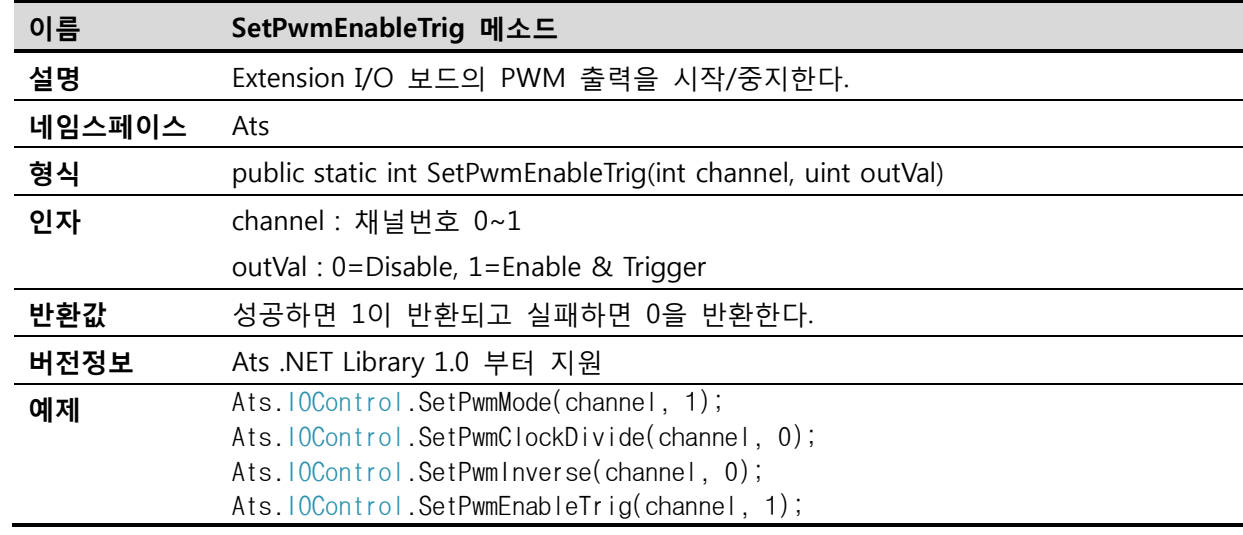

#### <span id="page-17-2"></span>2.2.11. IOControl.SetPwmInverse

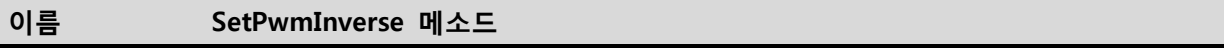

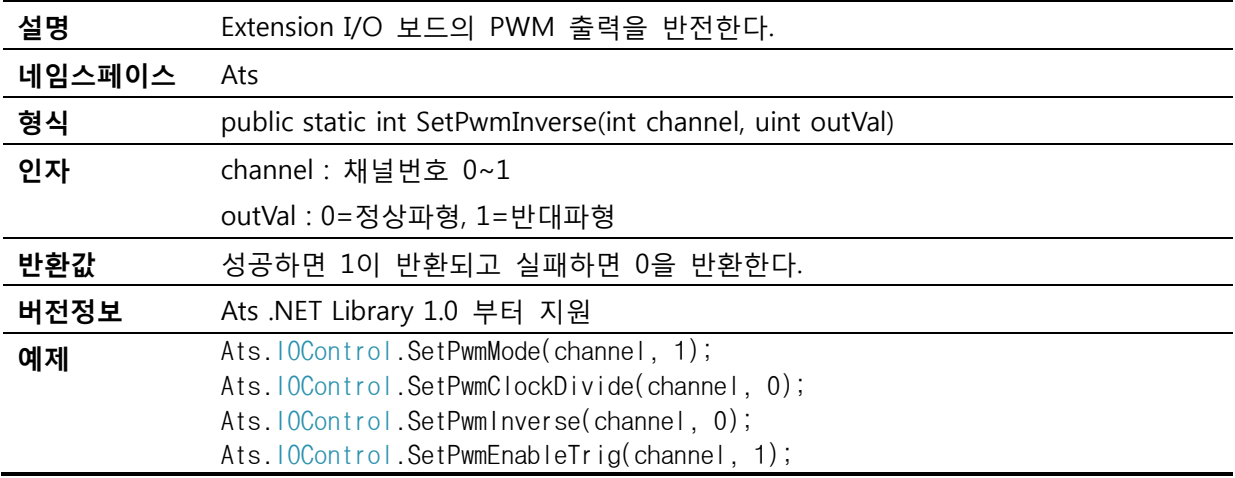

## <span id="page-18-0"></span>2.2.12. IOControl.SetPwmLoop

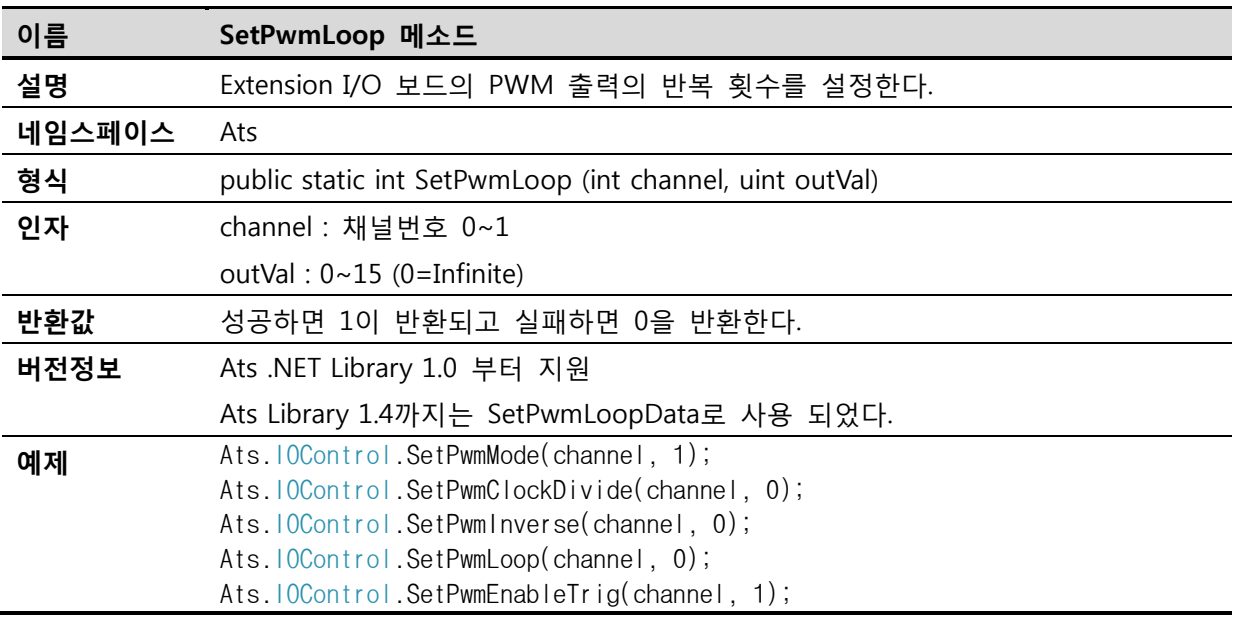

#### <span id="page-18-1"></span>2.2.13. IOControl.SetPwmMode

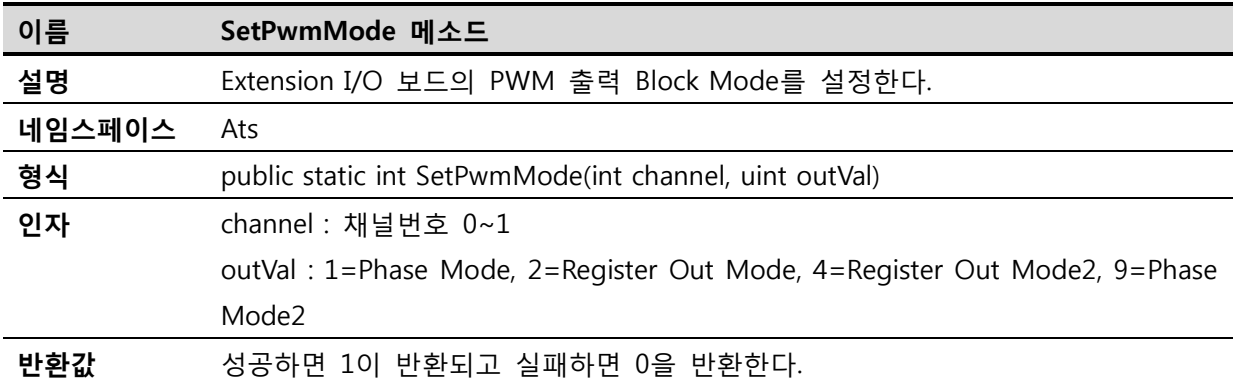

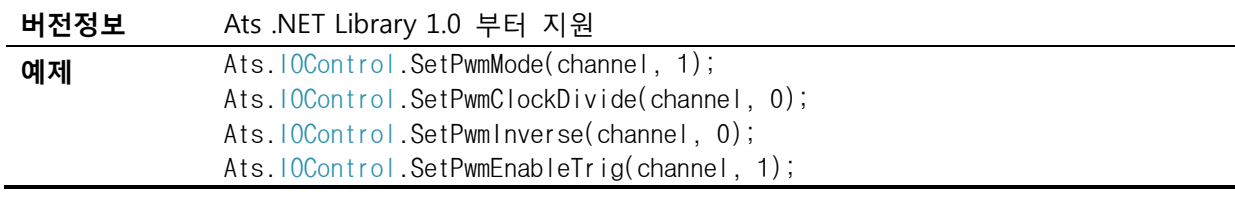

동작 모드는 오류! 참조 원본을 찾을 수 없습니다.> 을 참조한다.

## <span id="page-19-0"></span>2.2.14. IOControl.SetPwmOutReg

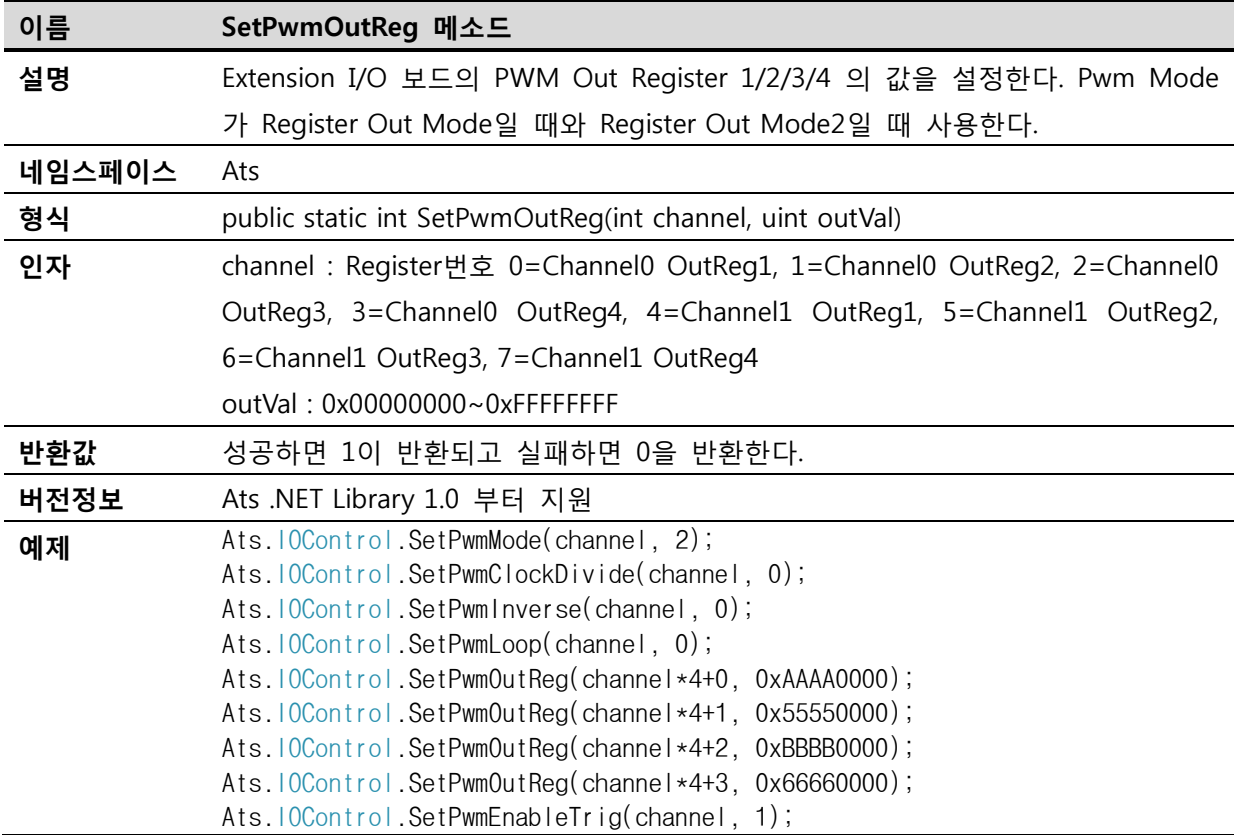

#### <span id="page-19-1"></span>2.2.15. IOControl.SetPwmPstn

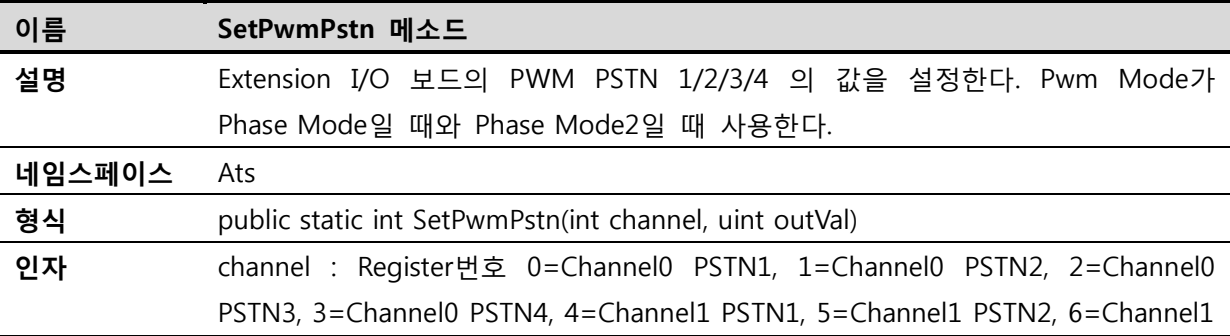

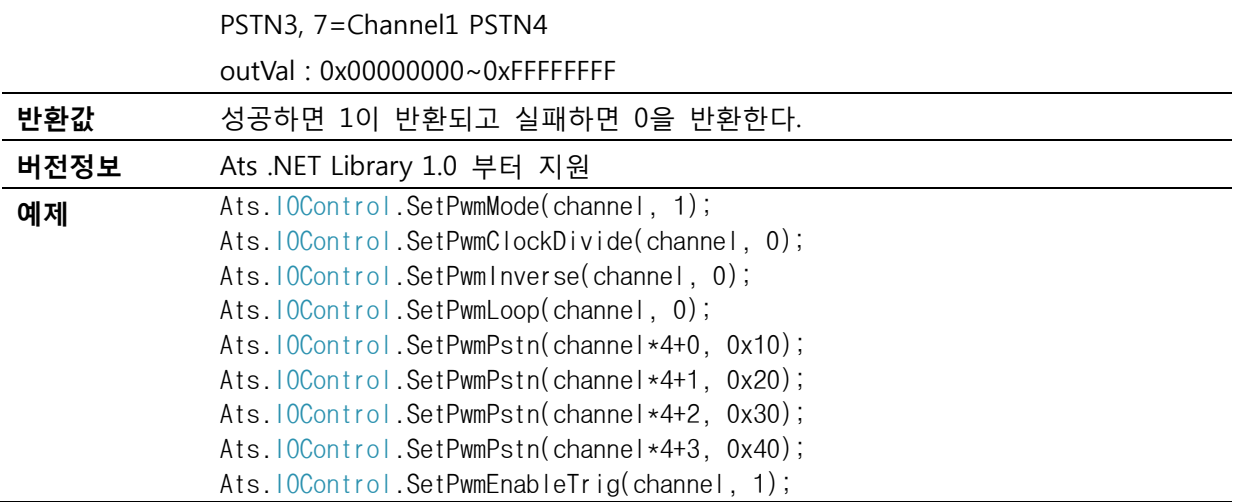

## <span id="page-20-0"></span>2.3. MainBoard 클래스

메인보드 관련 기능을 제어하고 상태를 읽기 위한 기능들이 모여 있다.

## <span id="page-20-1"></span>2.3.1. MainBoard.DisplayUnderRunRecovery

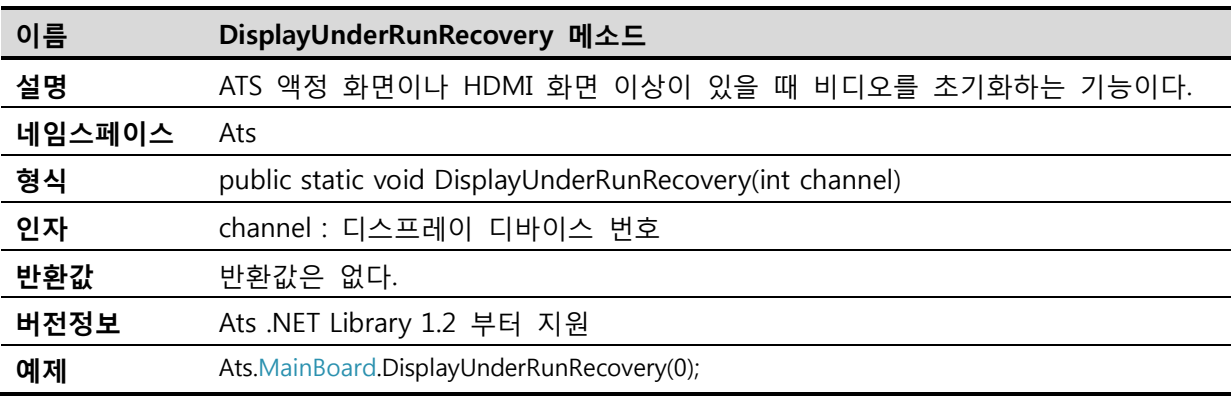

## <span id="page-20-2"></span>2.3.2. MainBoard.GetImageVersion

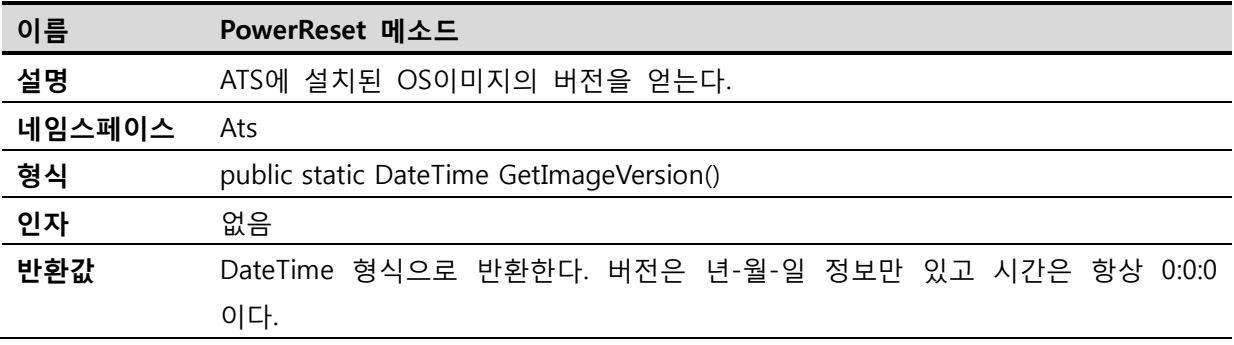

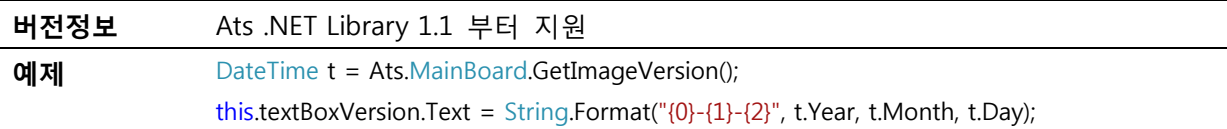

#### <span id="page-21-0"></span>2.3.3. MainBoard.PowerReset

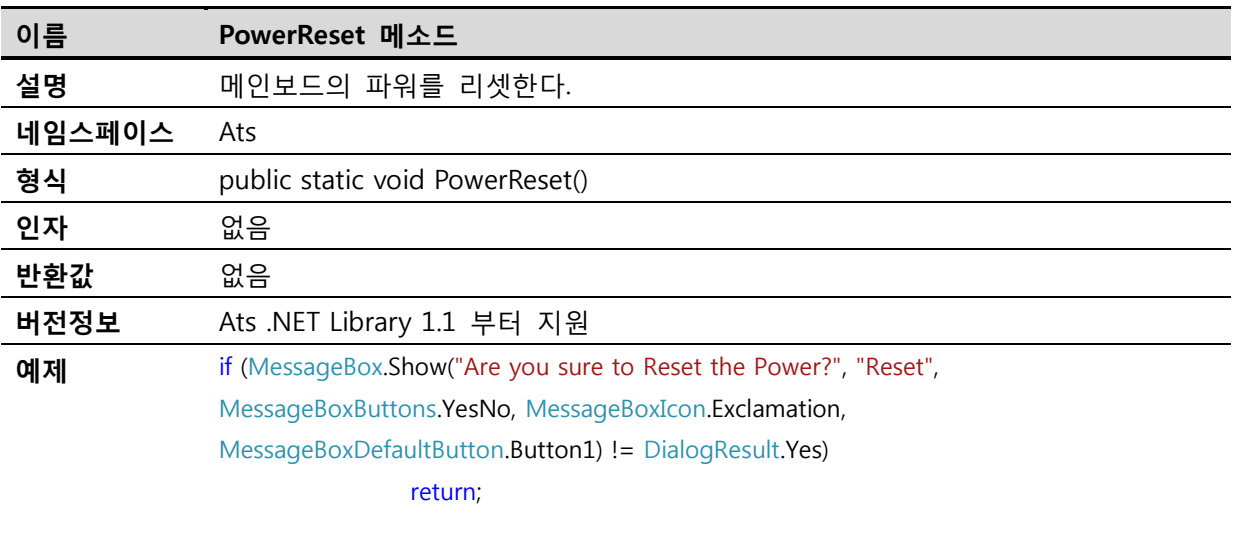

Ats.MainBoard.PowerReset();

#### <span id="page-21-1"></span>2.3.4. MainBoard.LCDPowerOnOff

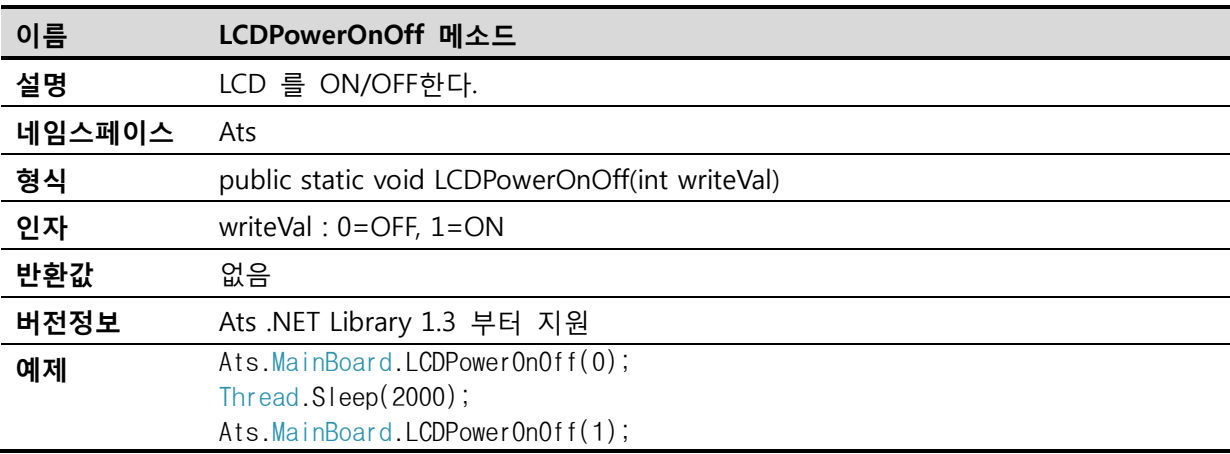

#### <span id="page-21-2"></span>2.3.5. MainBoard.GetMacAddress

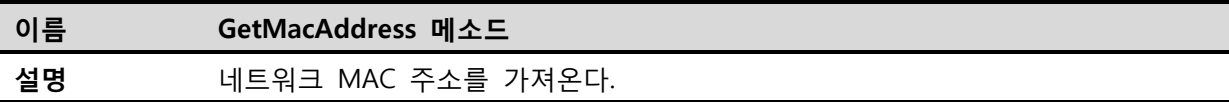

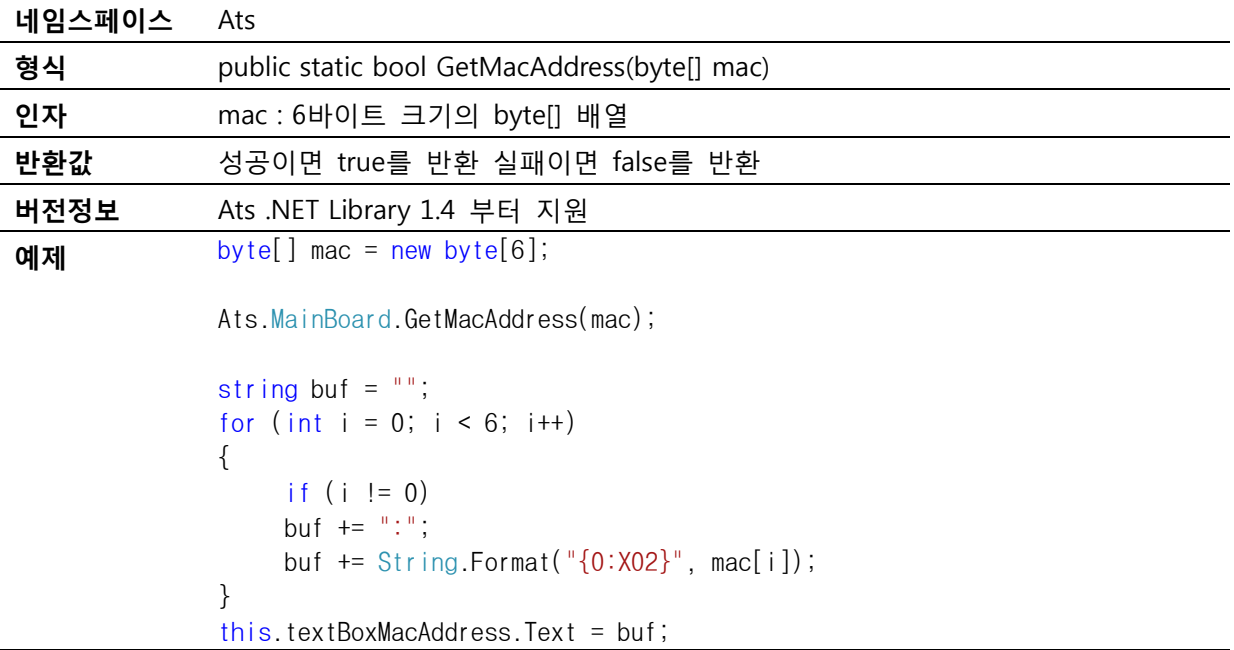

#### <span id="page-22-0"></span>2.3.6. MainBoard.SetMacAddress

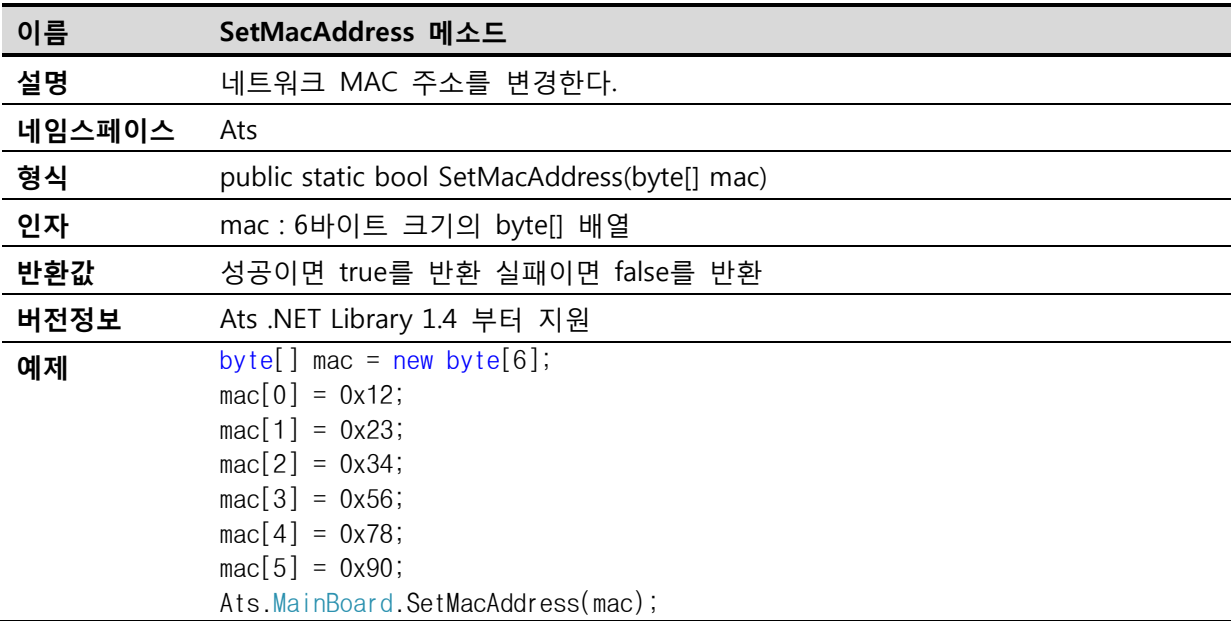

## <span id="page-22-1"></span>2.3.7. MainBoard.SetBacklightBrightness

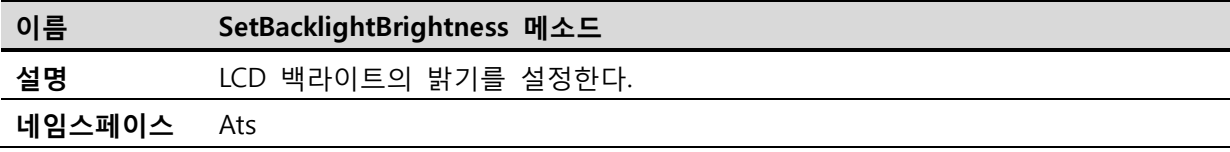

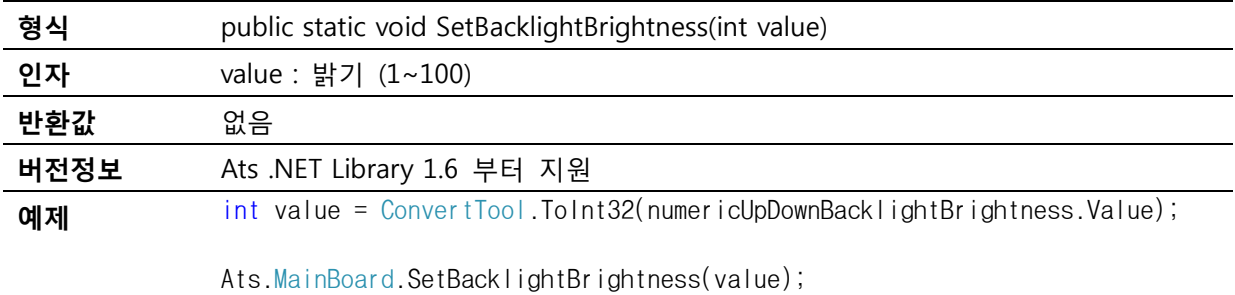

#### <span id="page-23-0"></span>2.3.8. MainBoard.SetAutoLcdControl

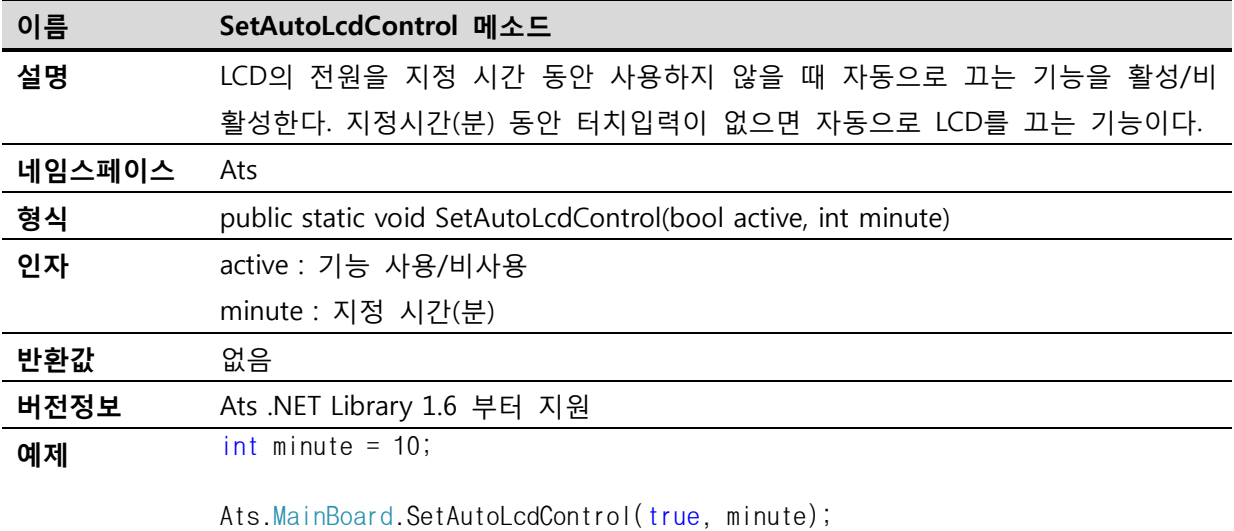

#### <span id="page-23-1"></span>2.3.9. MainBoard.GetAutoLcdControl

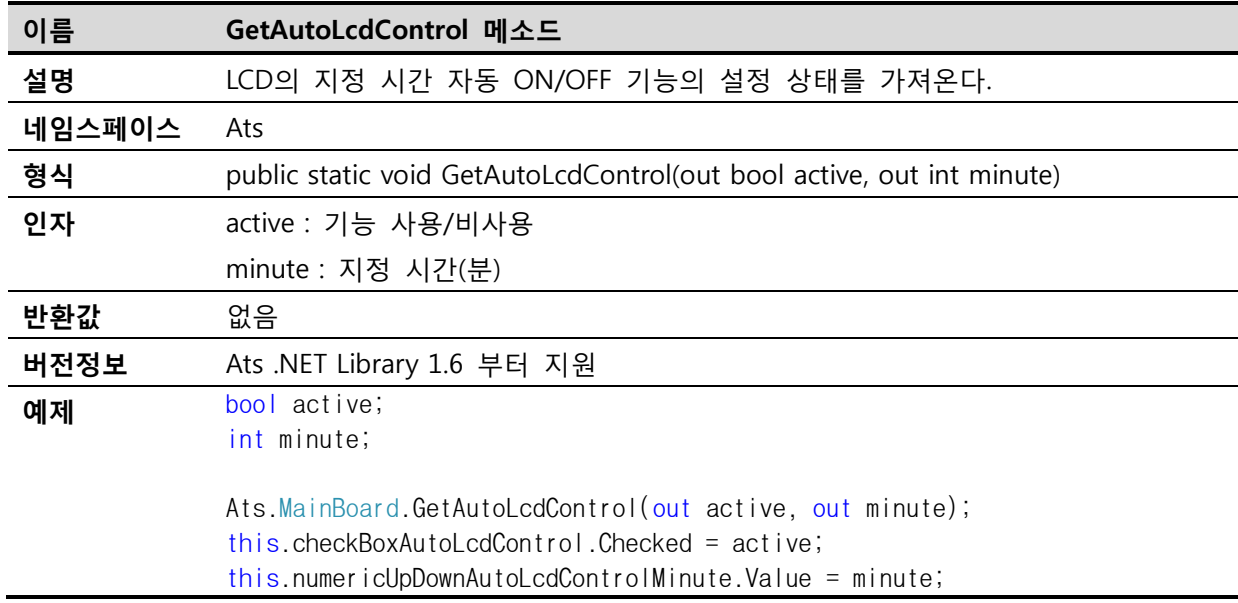

.NET/C++ 개발자를 위한 ATS 라이브러리

<span id="page-24-0"></span>2.4. Scada.TagValue 클래스

Autobase SCADA CE 의 태그 값 관련된 기능들이 모여있다.

#### <span id="page-24-1"></span>2.4.1. TagValue.GetCurr

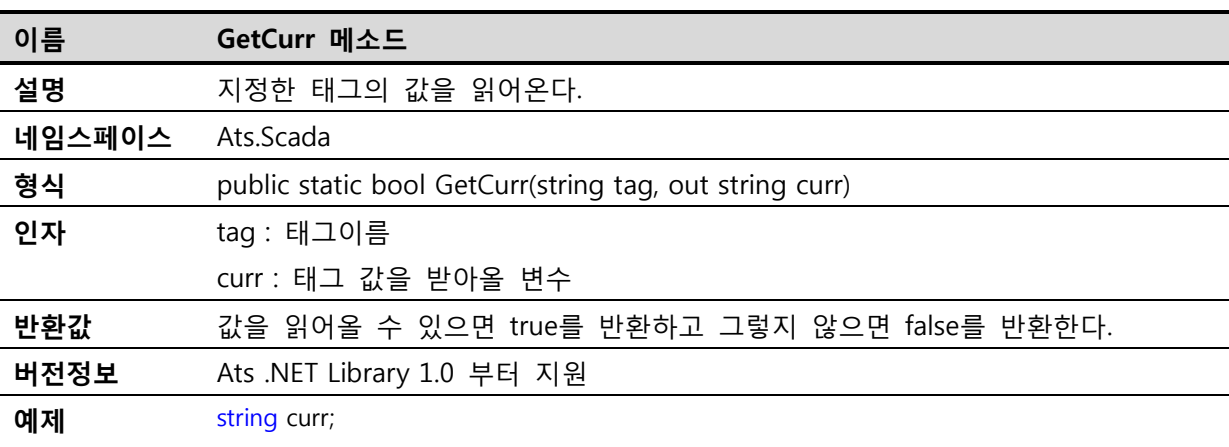

Ats.Scada.TagValue.GetCurr("DI\_0000", out curr); this.textBox1.Text =  $"DI_0000="+curr;$ 

DI\_0000 태그의 값을 읽어오는 예제

## <span id="page-24-2"></span>2.4.2. TagValue.SetCurr

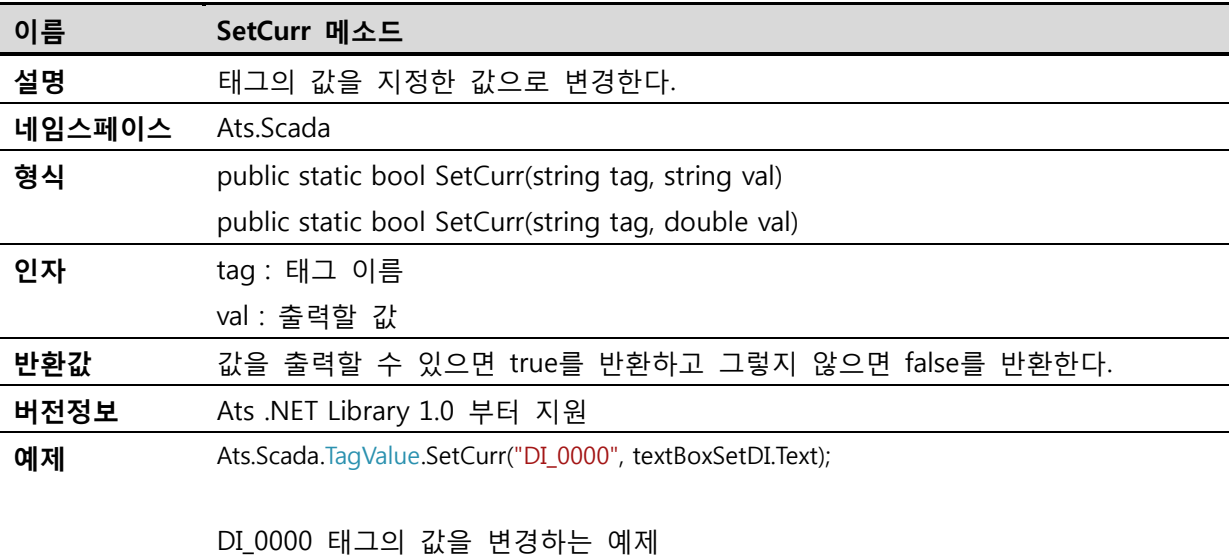

<span id="page-25-0"></span>2.5. Scada.TrendData 클래스

Autobase SCADA CE 의 태그 자료값 관련된 기능들이 모여있다.

#### <span id="page-25-1"></span>2.5.1. TrendData.CatDataGetAiDay

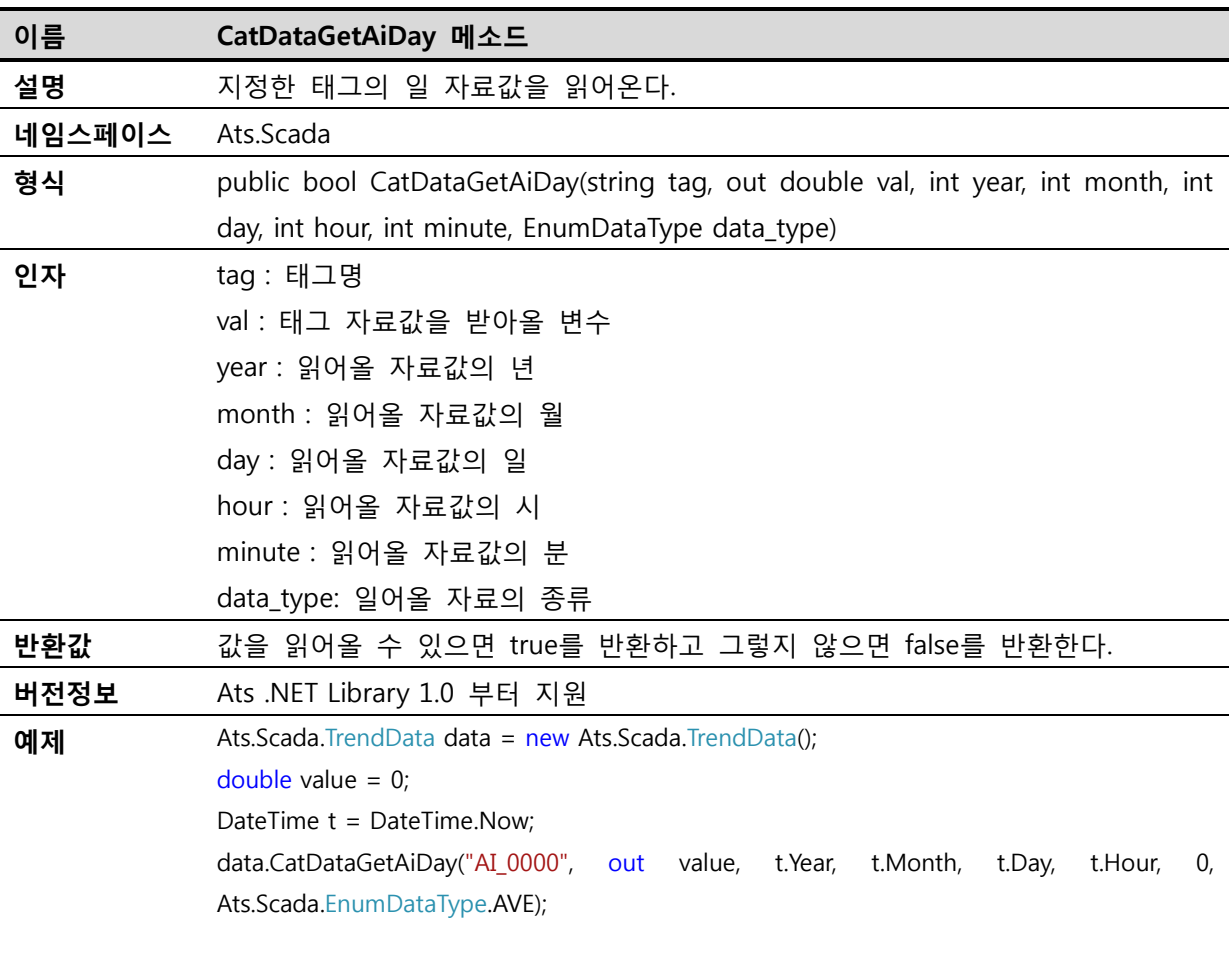

AI\_0000 태그의 현재시간의 자료 값을 읽어오는 예제

#### <span id="page-25-2"></span>2.5.2. TrendData.CatDataGetAiHour

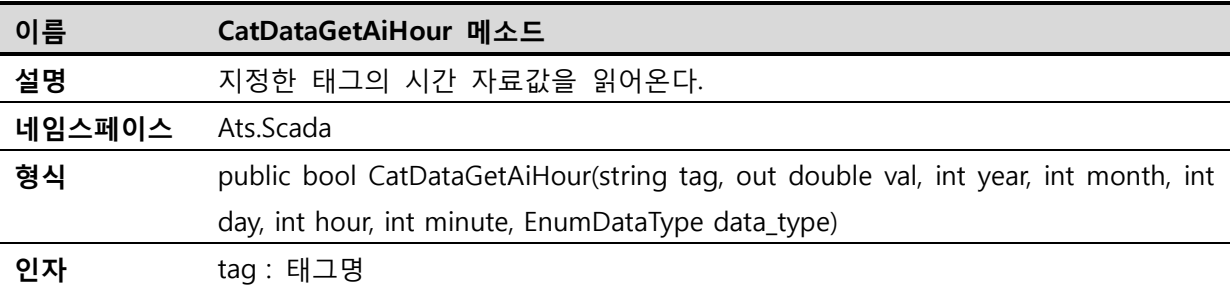

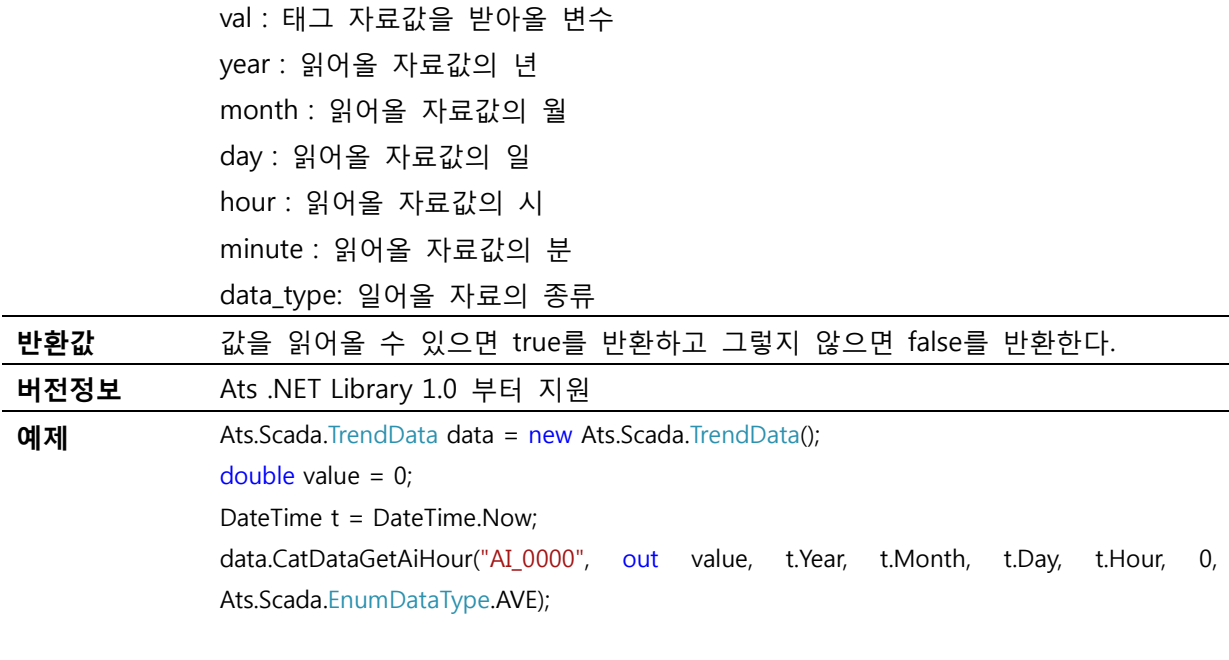

AI\_0000 태그의 현재시간의 자료 값을 읽어오는 예제

## <span id="page-26-0"></span>2.5.3. TrendData.CatDataGetAiMinute

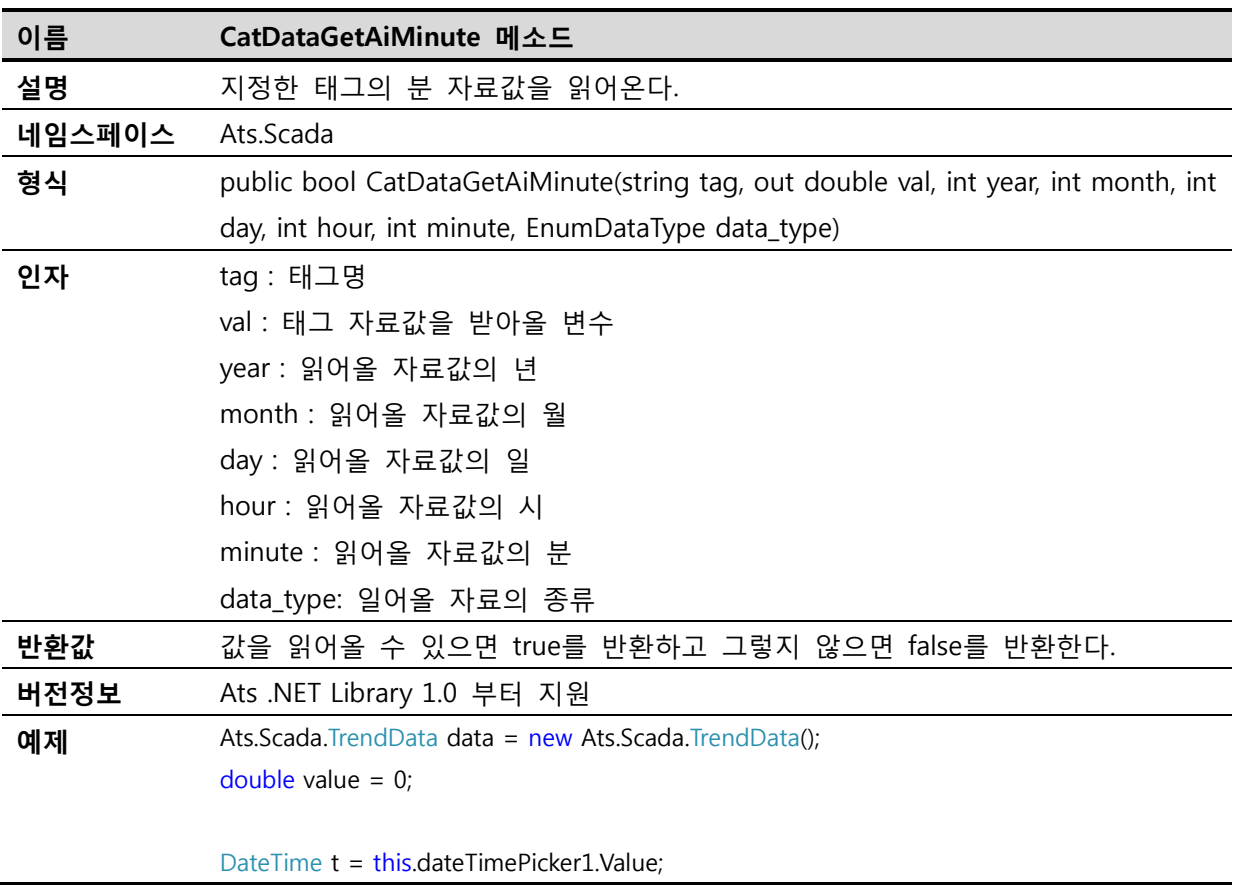

```
string text = "";
for (int i = 0; i < 60; i++)
{
   data.CatDataGetAiMinute("AI_0000", out value, t.Year, t.Month, t.Day, t.Hour, i, 
Ats.Scada.EnumDataType.AVE);
   text += String.Format("{0:00}:{1:00} = {2}\r\m", t.Hour, i, value);
}
```
AI\_0000 태그의 자료 값을 0분에서 59분까지 읽어오는 예제

#### <span id="page-27-0"></span>2.5.4. TrendData.CatDataGetAiMonth

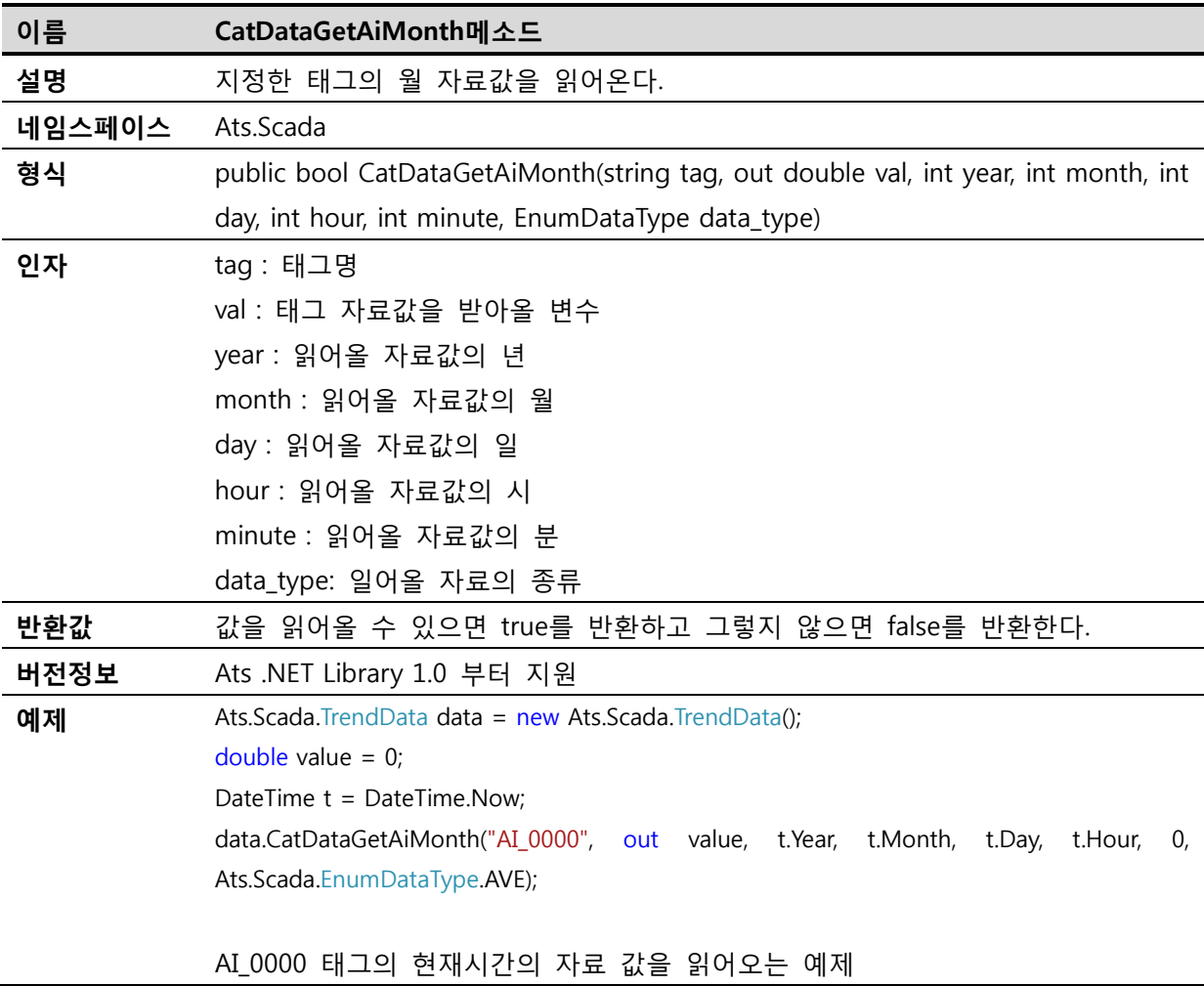

# .NET/C++ 개발자를 위한 ATS 라이브러리

#### <span id="page-28-0"></span>2.5.5. TrendData.CatDataGetAiYear

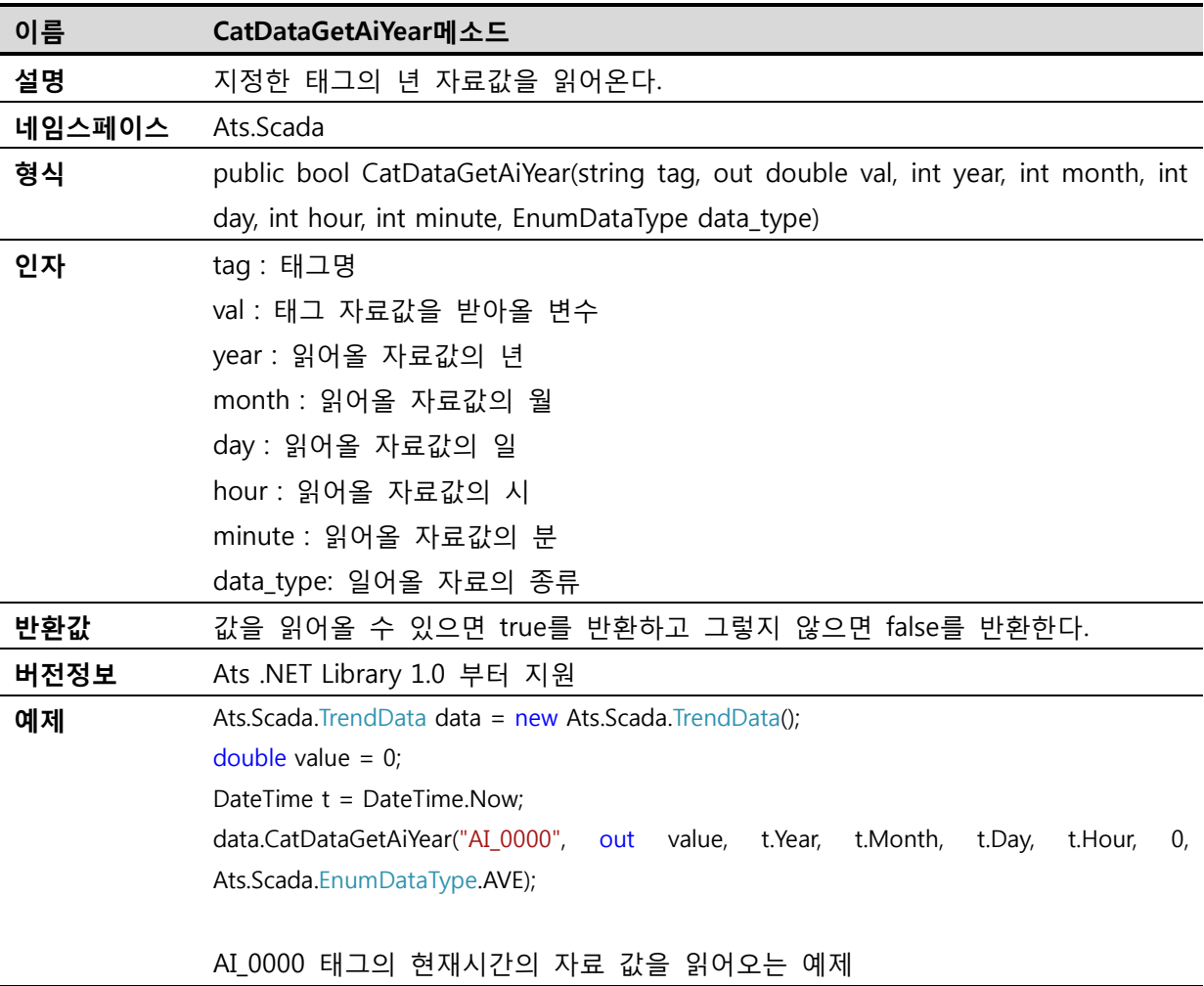

# <span id="page-28-1"></span>2.5.6. TrendData.CatDataGetDiDay

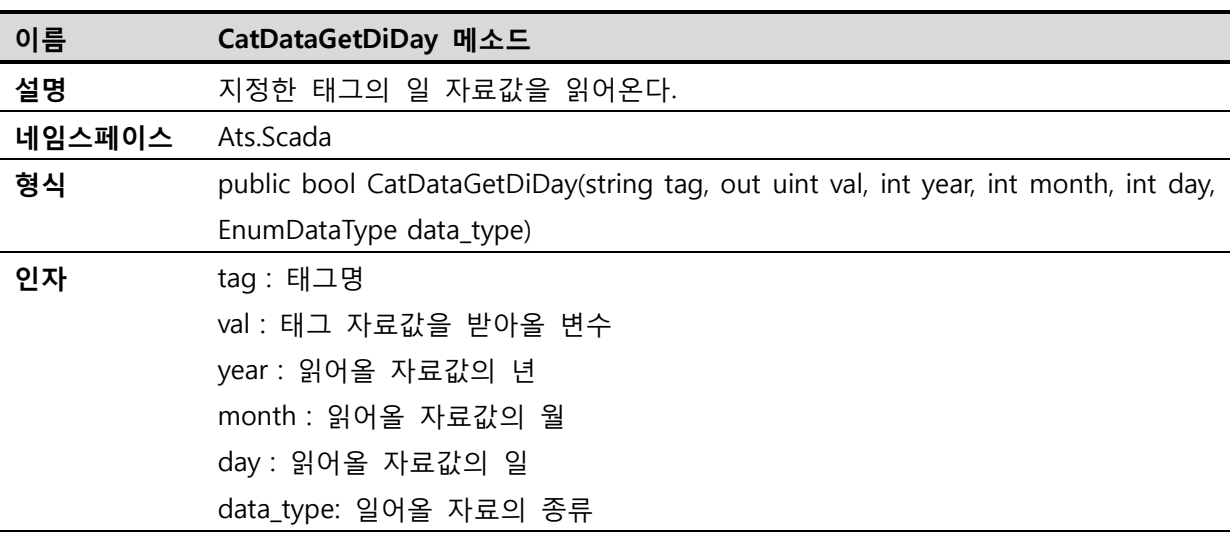

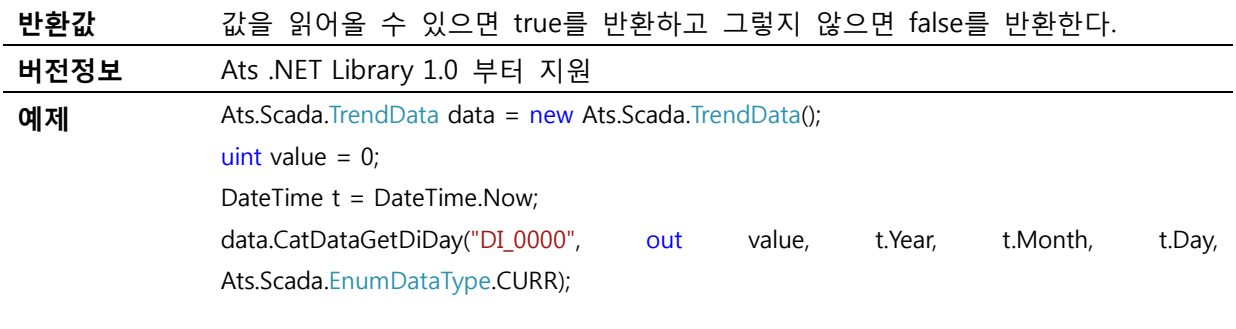

DI\_0000 태그의 현재시간의 자료 값을 읽어오는 예제

#### <span id="page-29-0"></span>2.5.7. TrendData.CatDataGetDiHour

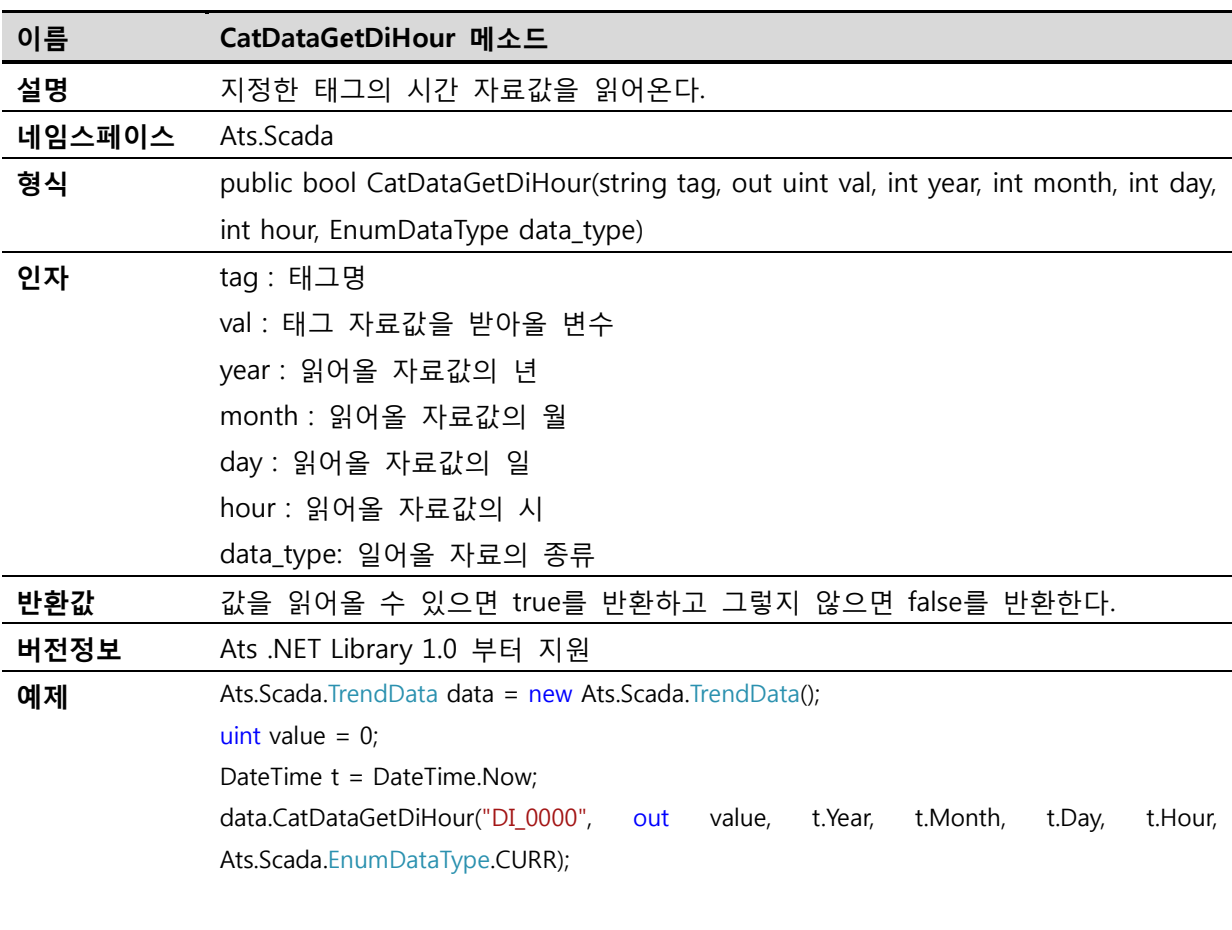

DI\_0000 태그의 현재시간의 자료 값을 읽어오는 예제

#### <span id="page-29-1"></span>2.5.8. TrendData.CatDataGetDiMinute

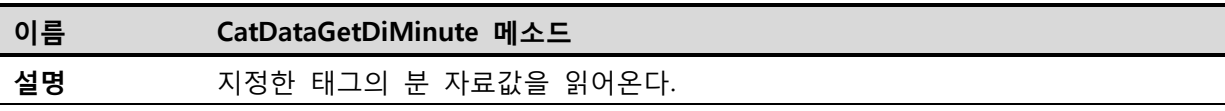

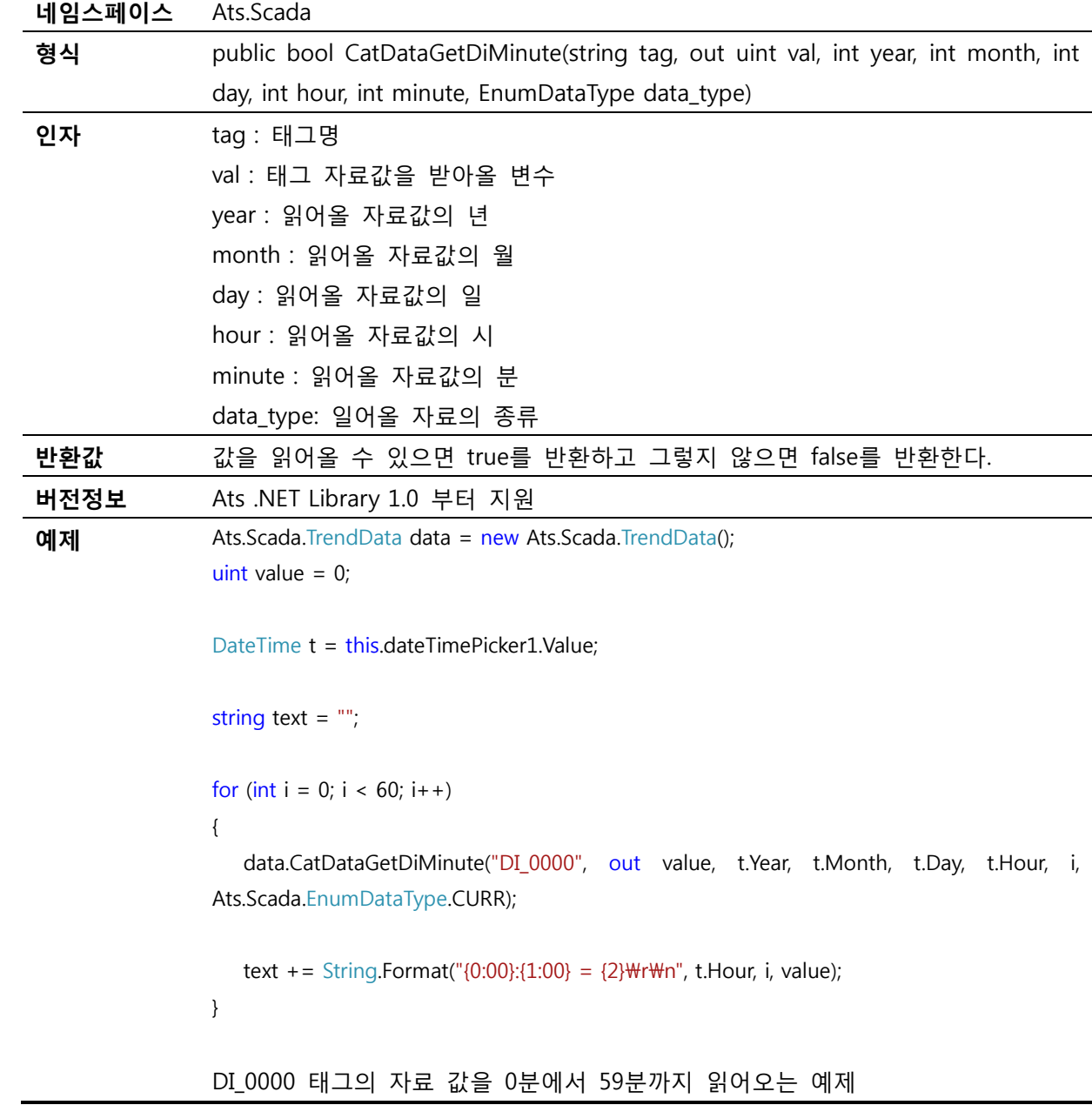

#### <span id="page-30-0"></span>2.5.9. TrendData.CatDataGetDiMonth

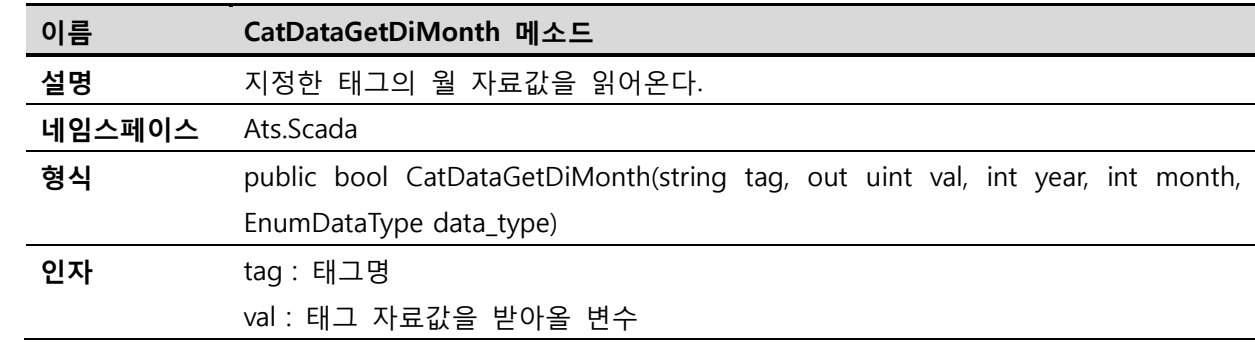

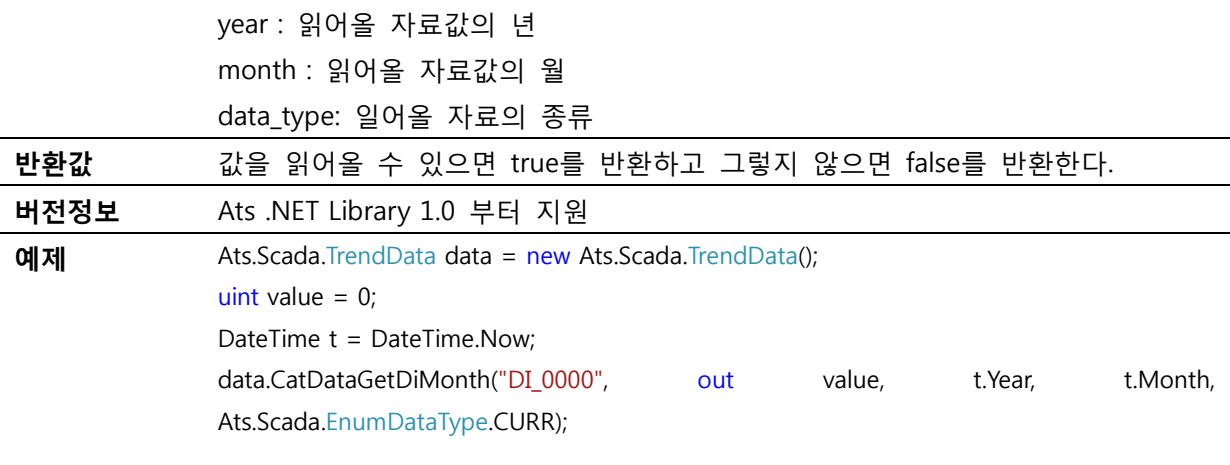

DI\_0000 태그의 현재시간의 자료 값을 읽어오는 예제

#### <span id="page-31-0"></span>2.5.10. TrendData.CatDataGetDiYear

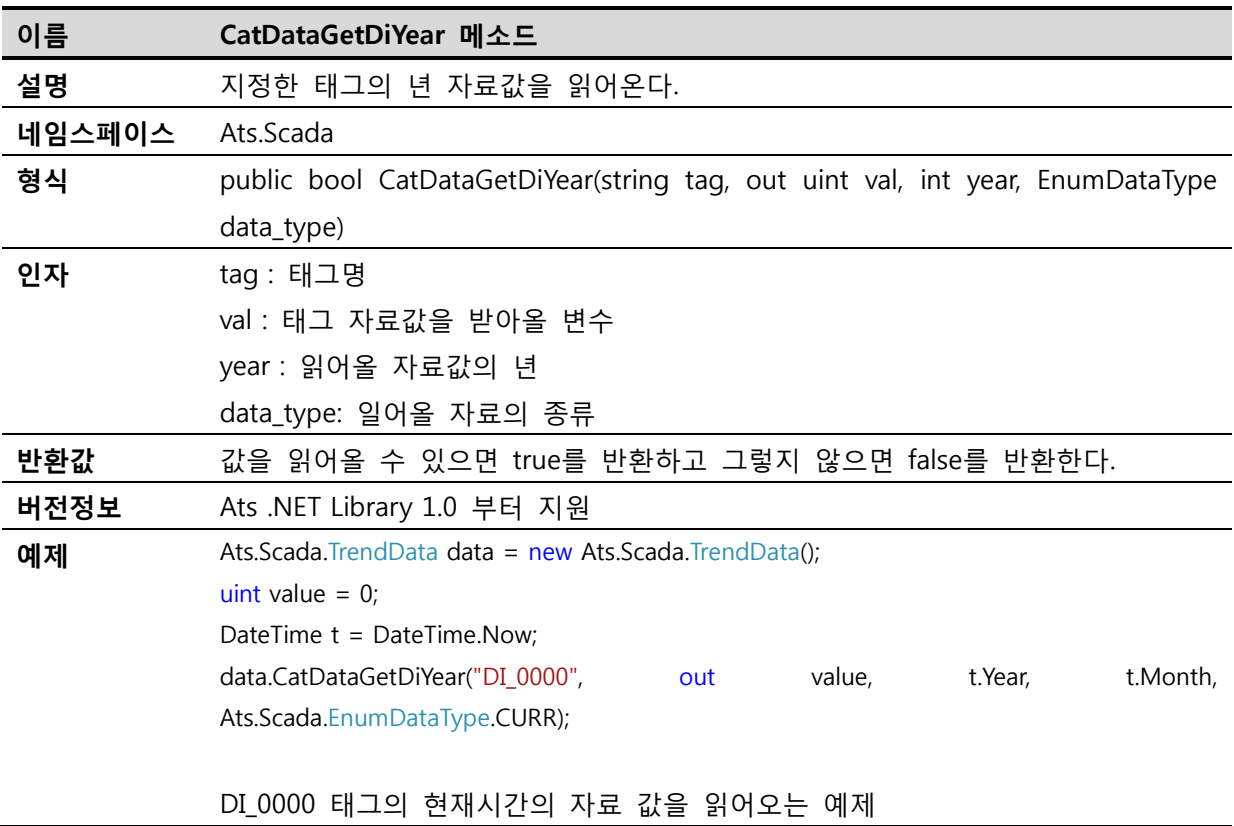

## <span id="page-32-0"></span>3. C++ 라이브러리

이 장은 Ats C++ 라이브러리의 함수 사용법에 대하여 설명한다. C++ 개발자를 위해 AtsCppUD\_?\_?.dll 파일을 제공하고 있다. AtsCppUD\_?\_?.lib 파일을 C++ 프로젝트에서 링크해서 사 용하고 CE 디바이스 실행파일 폴더에 AtsCppUD\_?.dll 파일을 복사해서 사용하면 Ats C++ 라이브 러리를 사용할 수 있다.

#### <span id="page-32-1"></span>3.1. IOControl 관련 함수

Extension I/O 보드를 제어하기 위한 기능들이 모여 있다.

#### <span id="page-32-2"></span>3.1.1. Ats\_IOControl\_Open

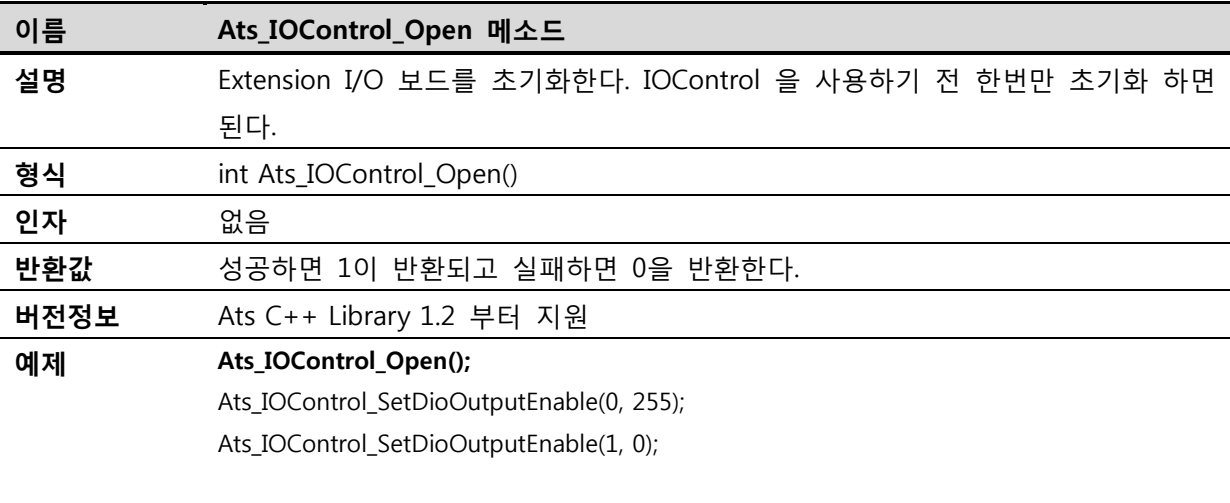

IOControl 클래스를 초기화한다.

#### <span id="page-32-3"></span>3.1.2. Ats\_IOControl\_Close

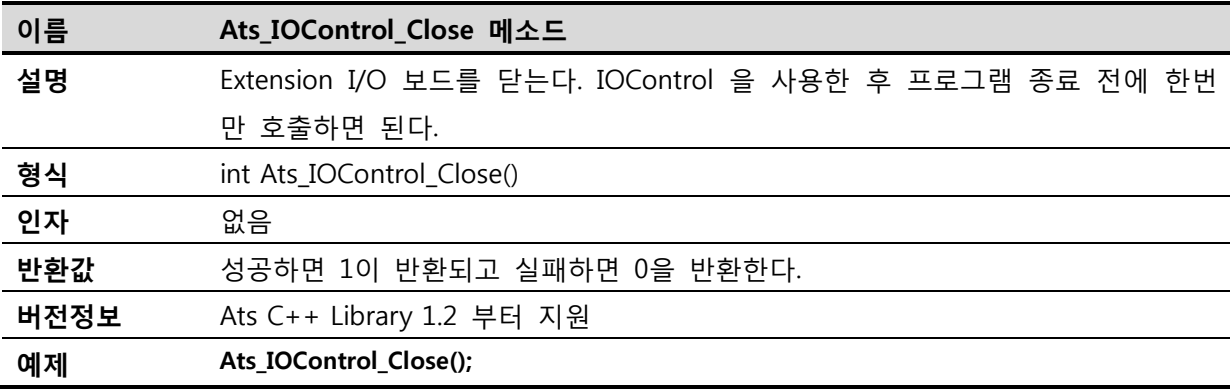

#### IOControl 클래스에서 사용된 모든 리소스를 닫는다.

#### <span id="page-33-0"></span>3.1.3. Ats\_IOControl\_GetDio

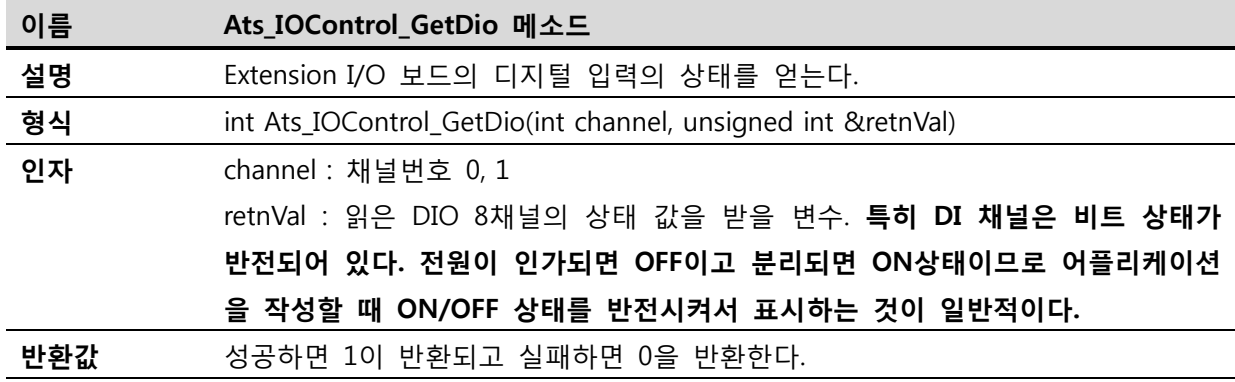

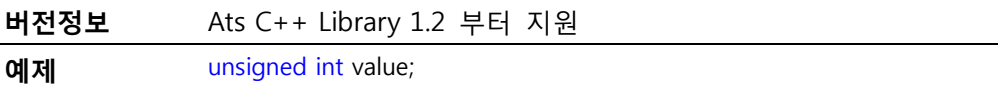

Ats\_IOControl\_GetDio(1, value);

1번 채널의 DI 8채널값을 읽어온다.

#### <span id="page-33-1"></span>3.1.4. Ats\_IOControl\_SetDio

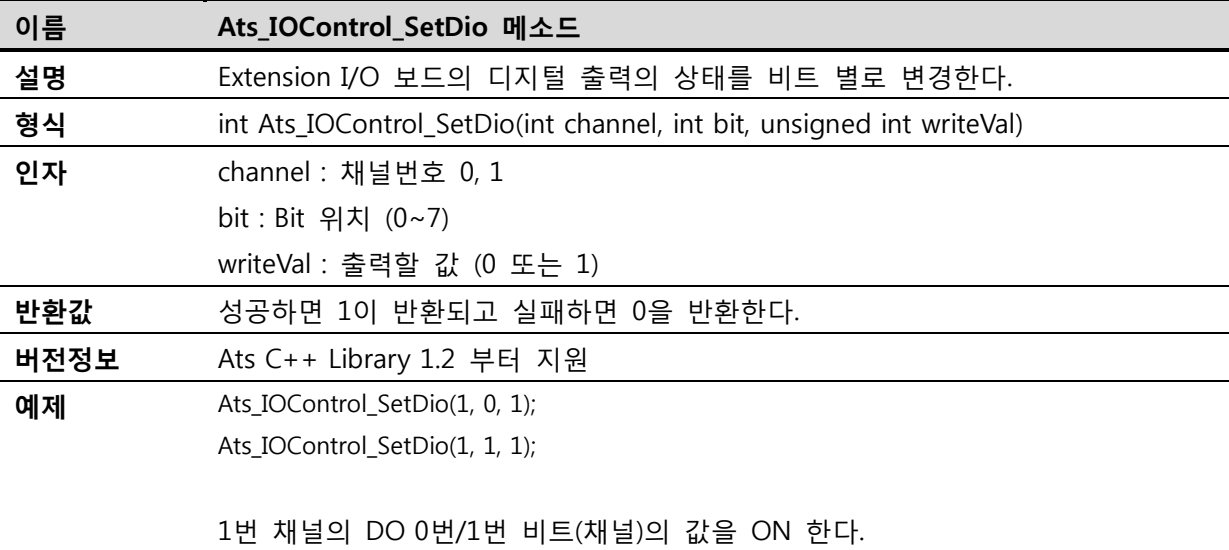

## <span id="page-34-0"></span>3.1.5. Ats\_IOControl\_SetDioByte

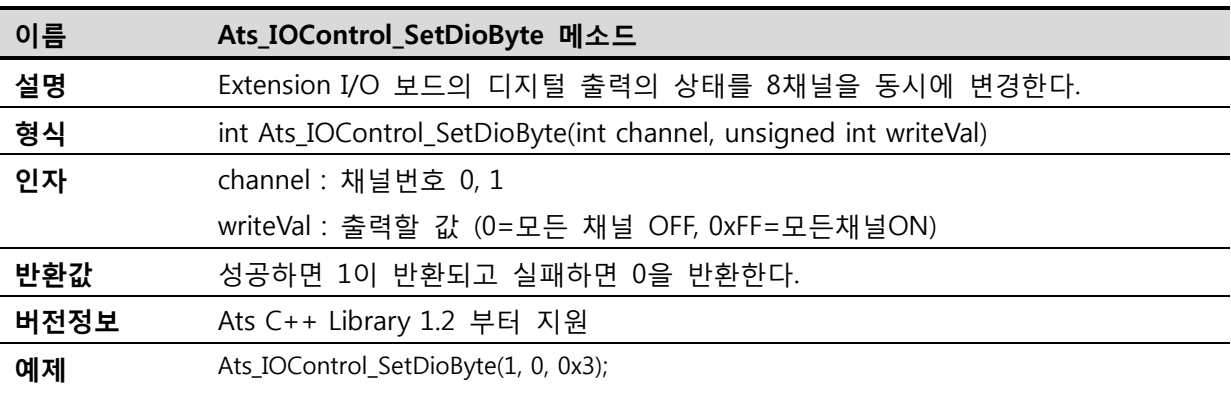

1번 채널의 DO 0번/1번 비트(채널)의 값을 ON 한다.

#### <span id="page-34-1"></span>3.1.6. Ats\_IOControl\_SetDioOutputEnable

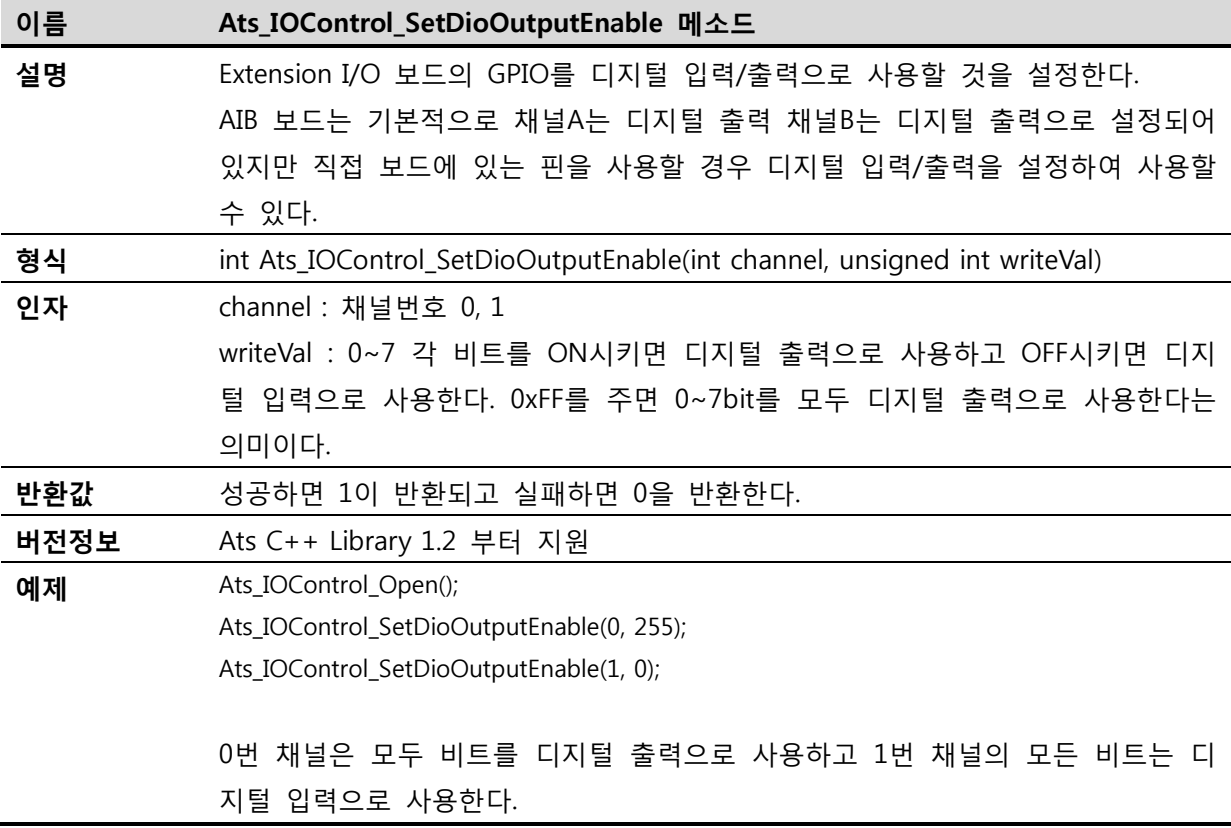

## <span id="page-34-2"></span>3.1.7. Ats\_IOControl\_GetAi

#### 이름 Ats\_IOControl\_GetAi 메소드

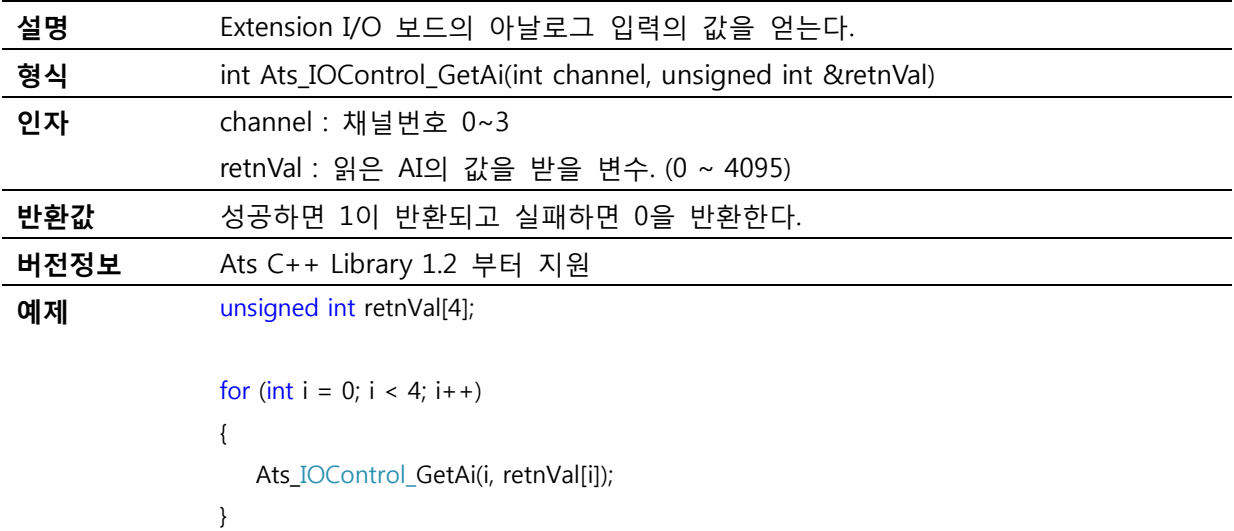

AI 0~3채널의 값을 읽어서 retnVal[]에 저장한다.

<span id="page-35-0"></span>3.2. MainBoard 관련 함수

메인보드 관련 기능을 제어하고 상태를 읽기 위한 기능들이 모여 있다.

### <span id="page-35-1"></span>3.2.1. Ats\_MainBoard\_PowerReset

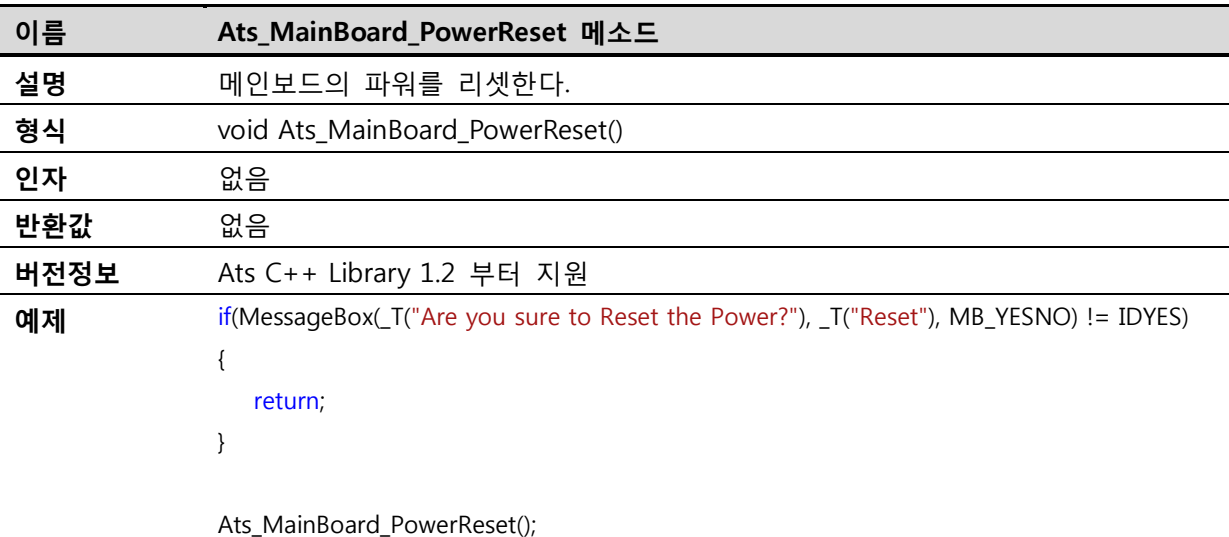

#### <span id="page-35-2"></span>3.2.2. Ats MainBoard LCDPowerOnOff

# 이름 Ats\_MainBoard\_LCPPowerOnOff 메소드

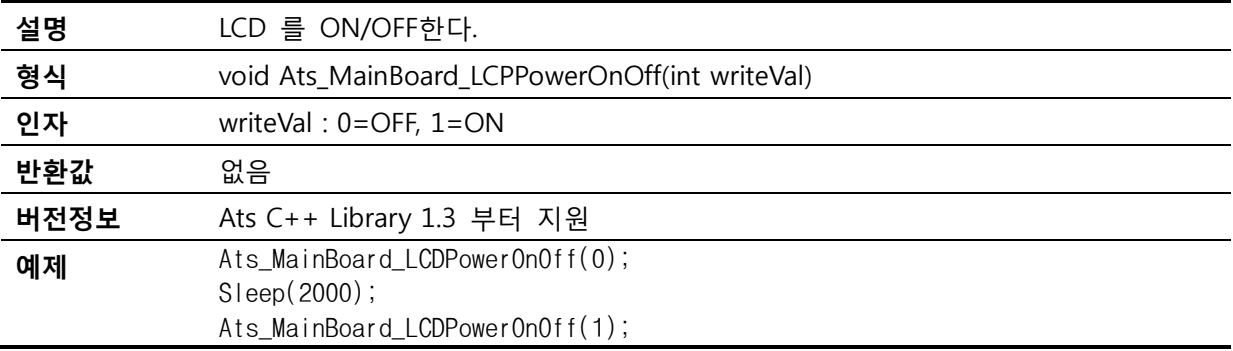

## <span id="page-36-0"></span>3.2.3. Ats\_MainBoard\_GetMacAddress

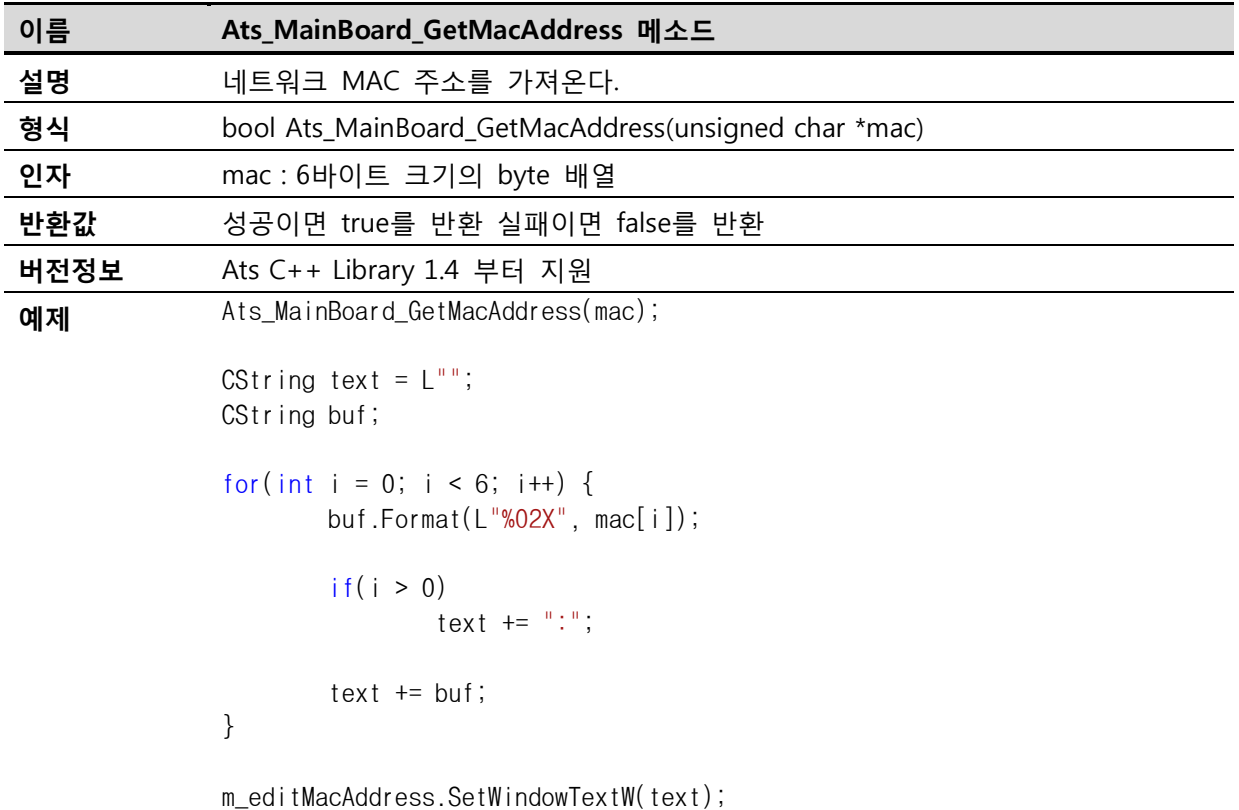

## <span id="page-36-1"></span>3.2.4. Ats\_MainBoard\_SetMacAddress

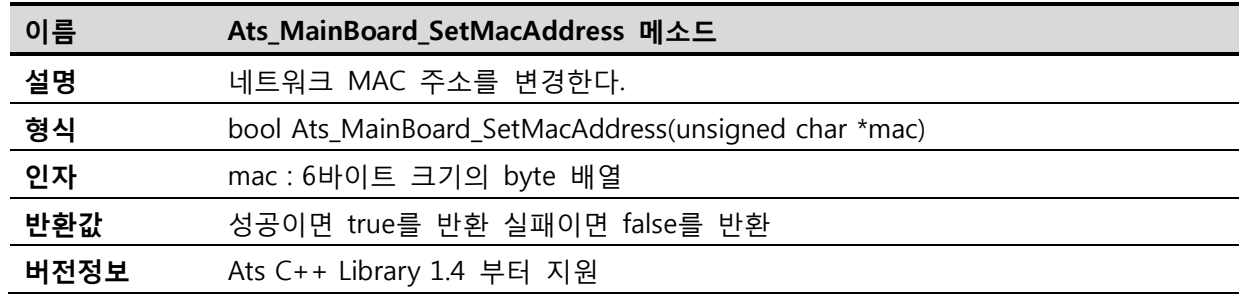

 $M = \text{unsigned char mac}[6] = \{ 0xAB, 0x89, 0x67, 0x45, 0x23, 0x01 \};$ 

Ats\_MainBoard\_SetMacAddress(mac);